# **СУБД MS Access 2007**

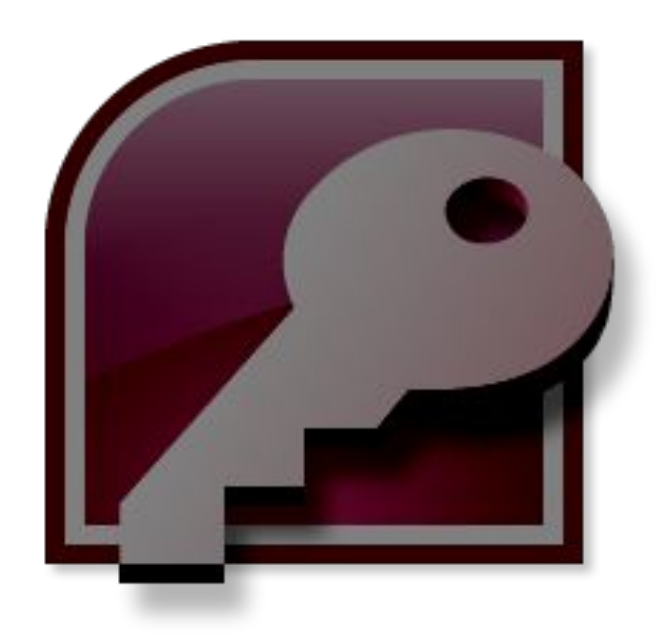

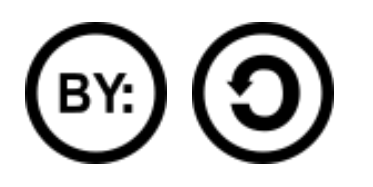

- 1. Общие сведения
- 2. Работа с таблицами
- 3. Формы
- 4. Макросы
- 5. Запросы
- 6. Отчеты

# **Общие сведения**

## **Общие сведения**

Начало работы с программой:

## Пуск – Программы – Microsoft Office – Microsoft Access 2007

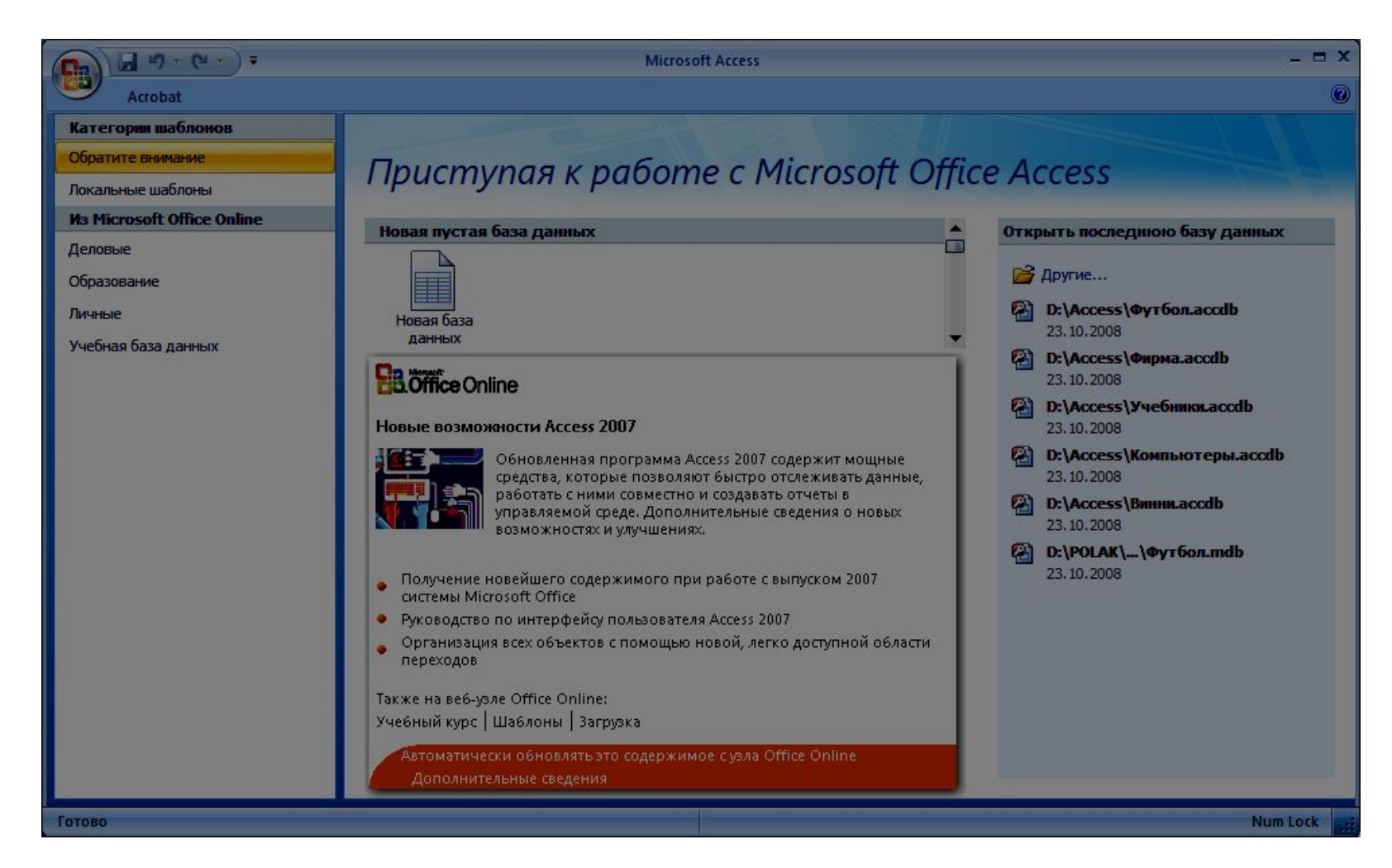

## **MS Access 2007 –** СУБД от компании Microsoft.

Расширение файлов: \*.accdb (в ранних версиях – \*.mdb)

Состав:

- таблицы
- формы
- запросы
- отчеты
- модули
- макросы

#### Объекты базы данных

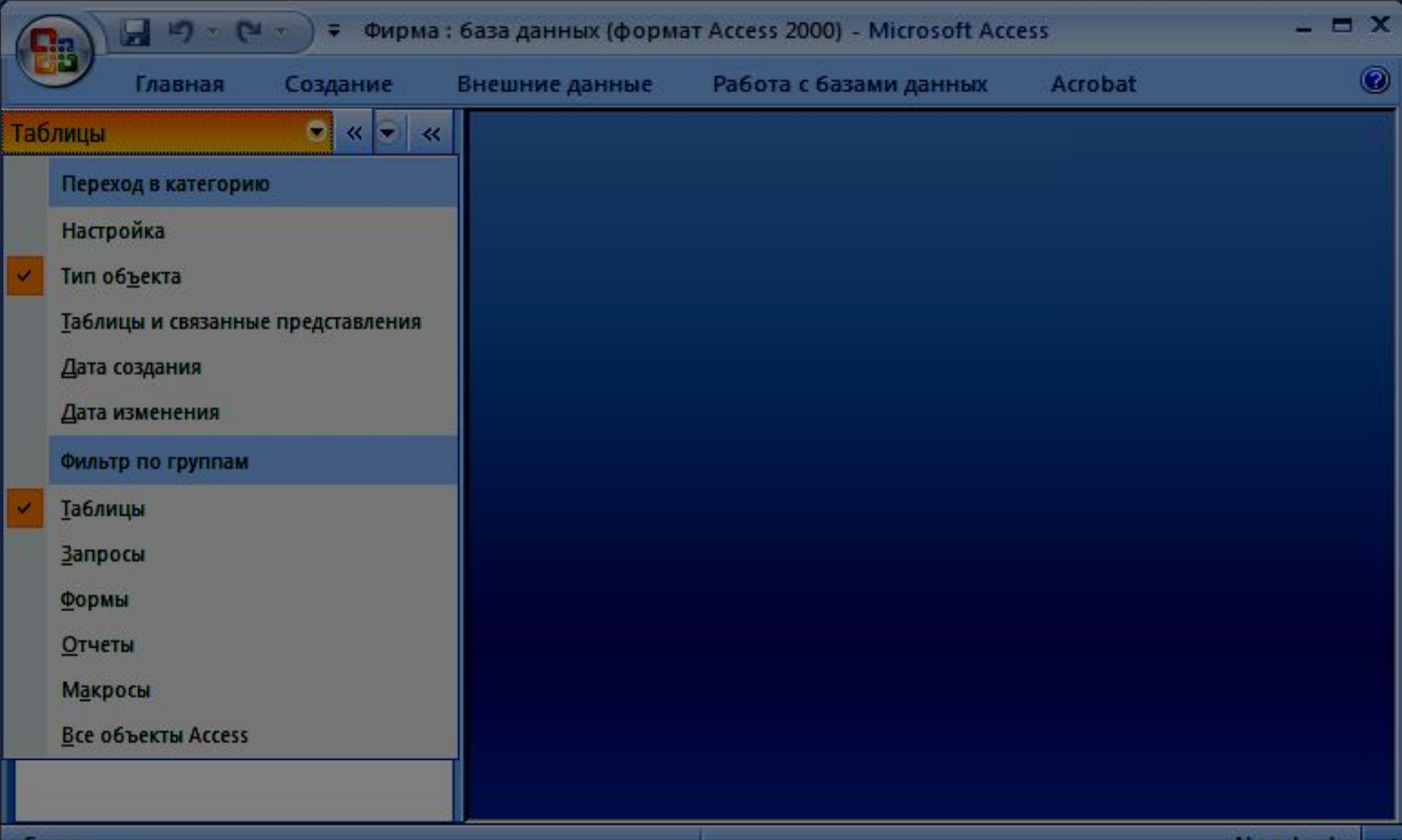

#### Объекты базы данных

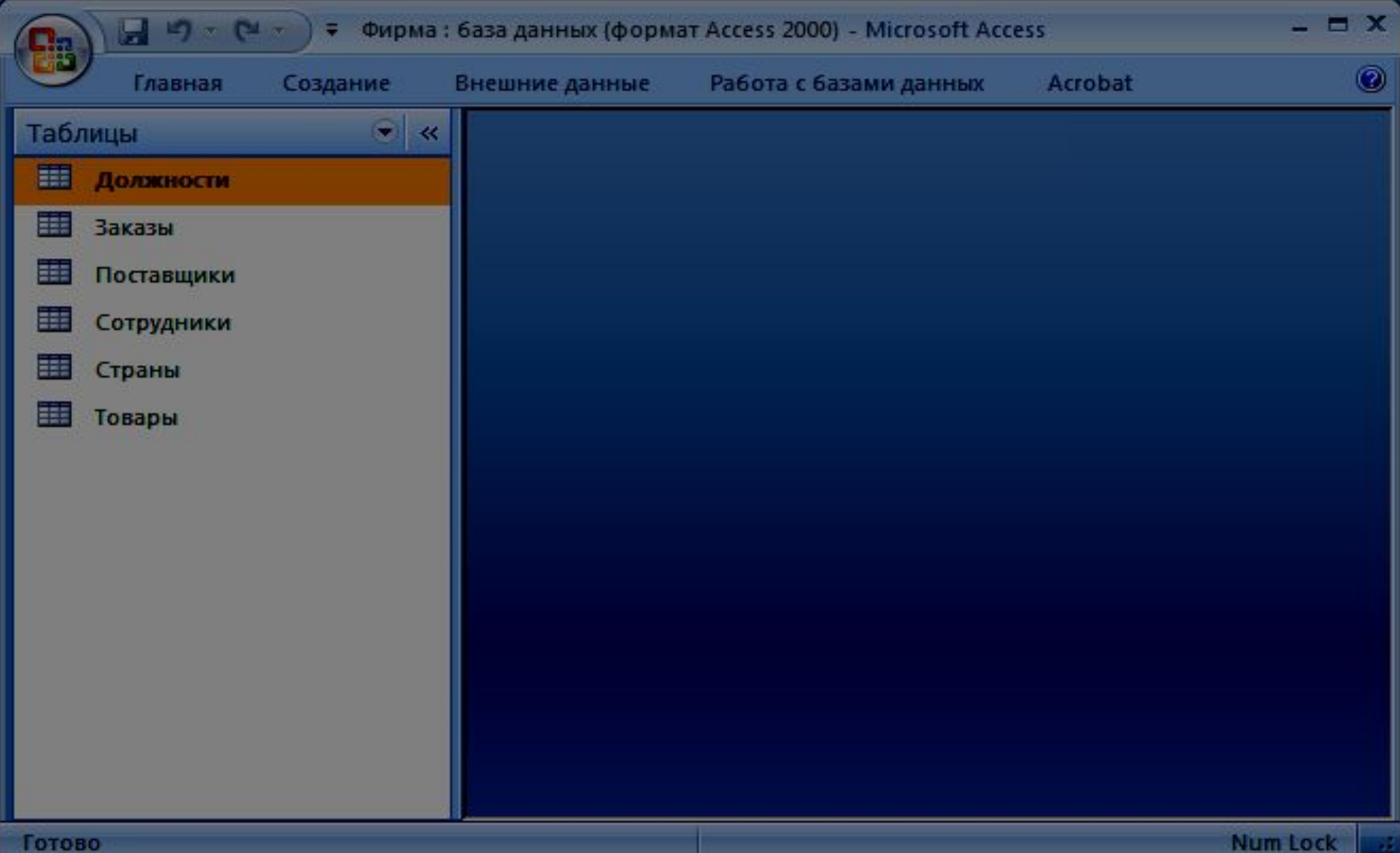

#### Объекты базы данных

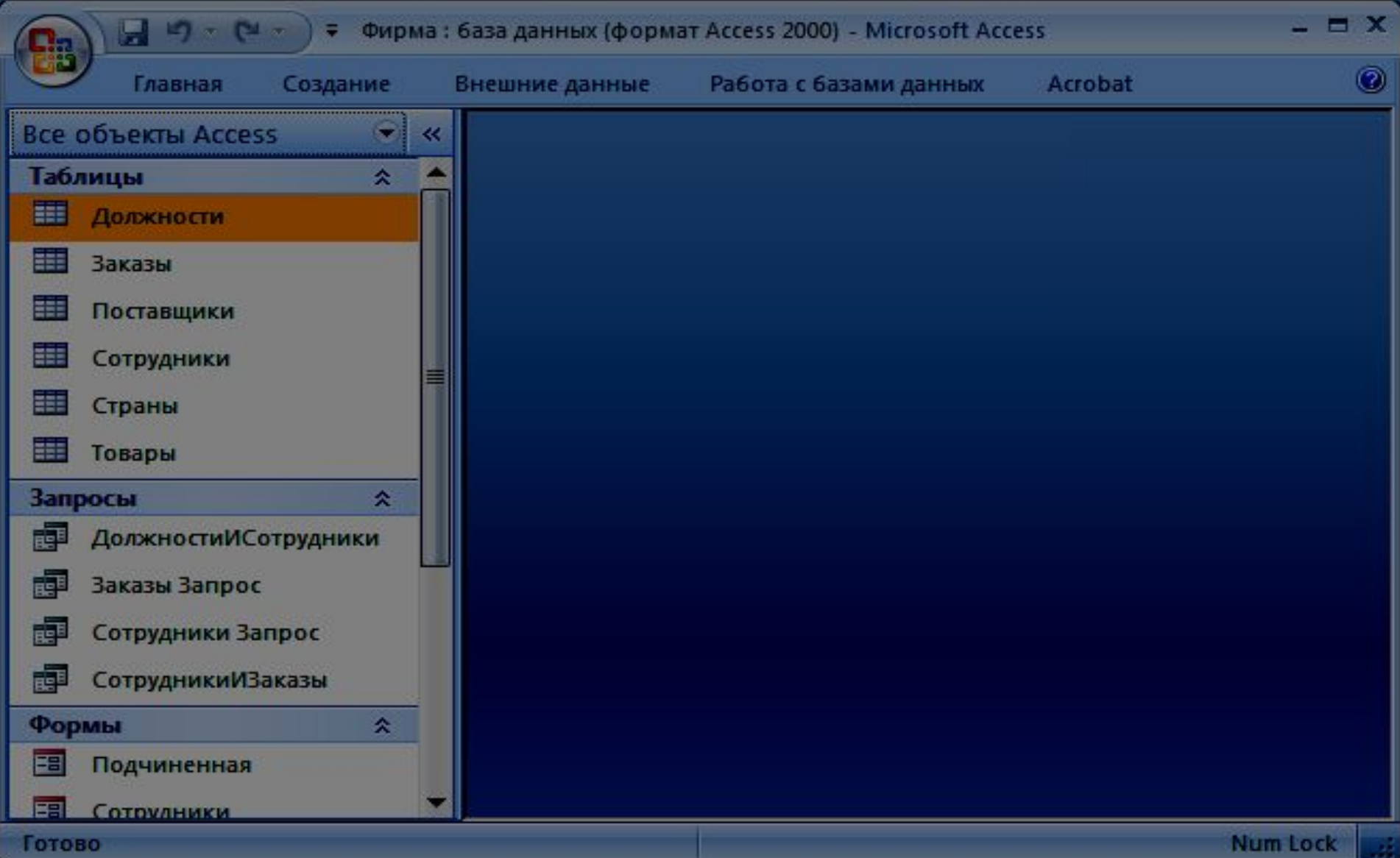

# **Работа с таблицами**

## **Создание таблиц**

## Способ 1

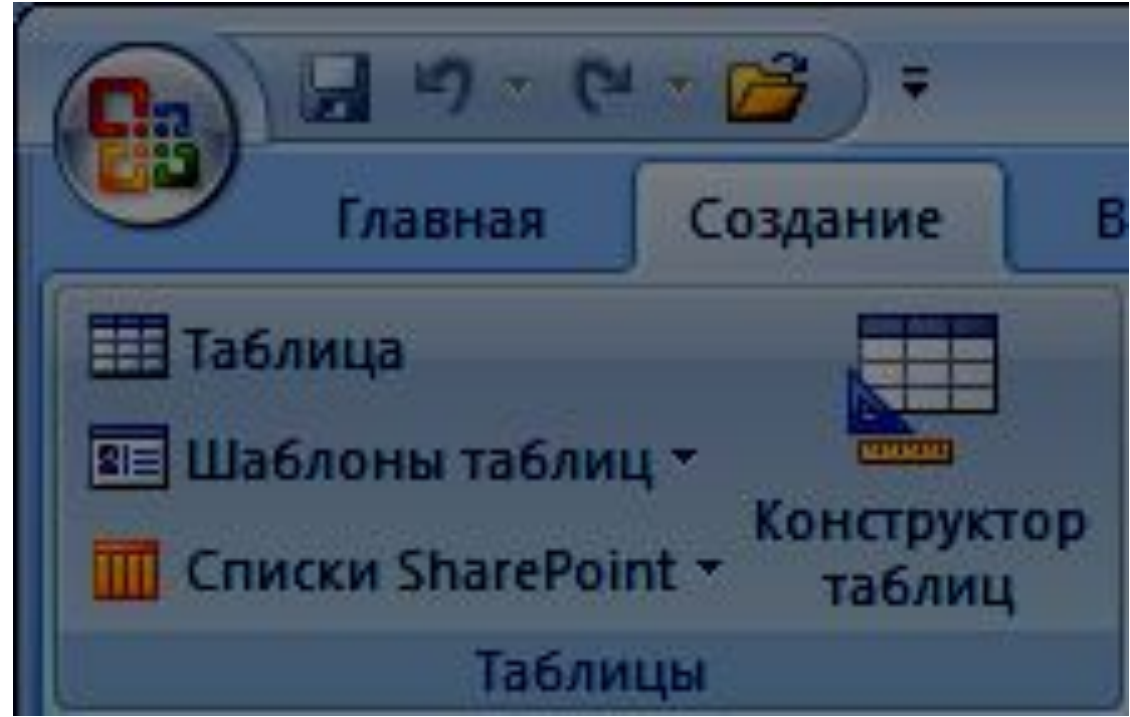

## **Создание таблиц**

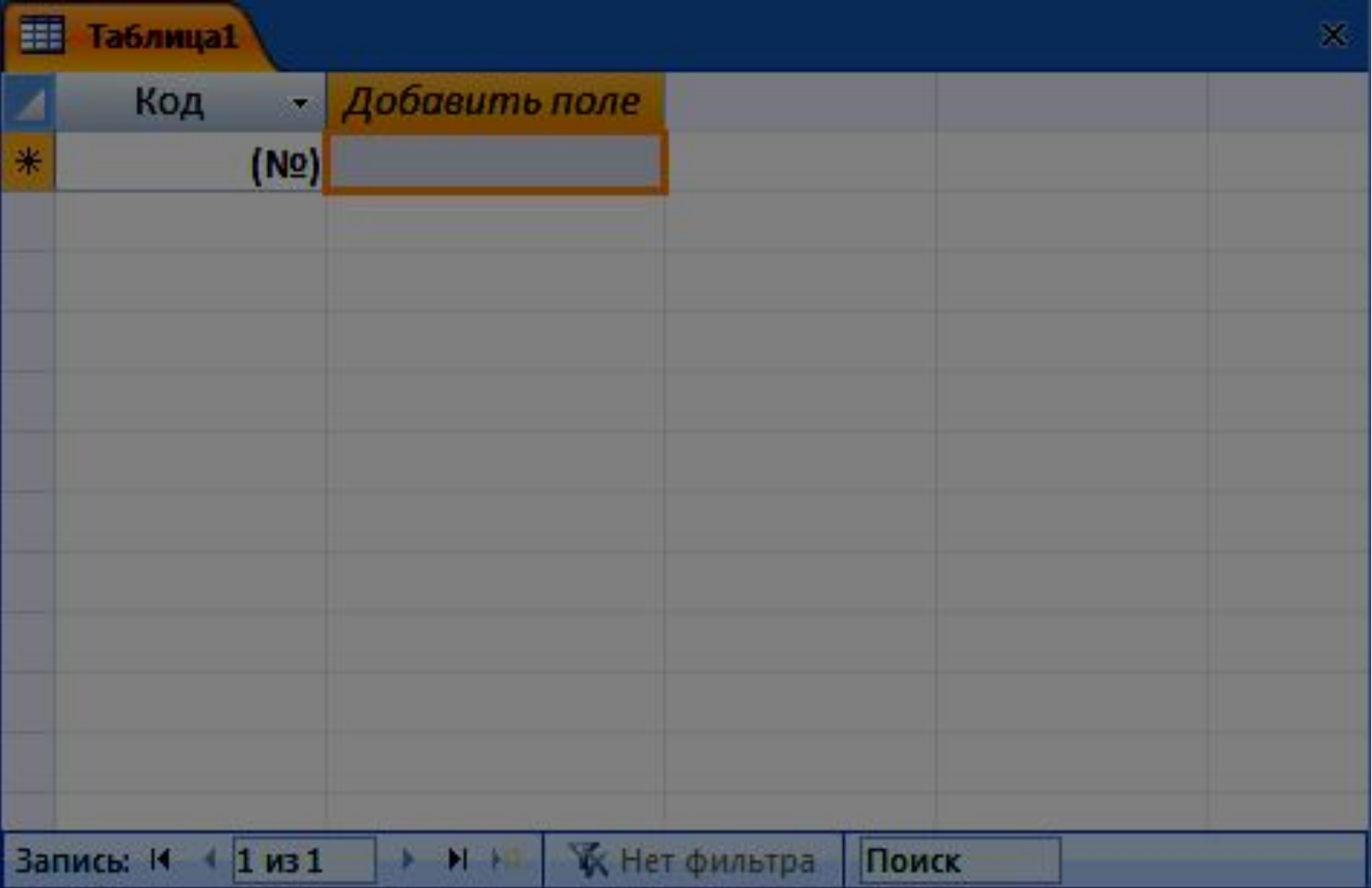

## **Создание таблиц с помощью шаблонов**

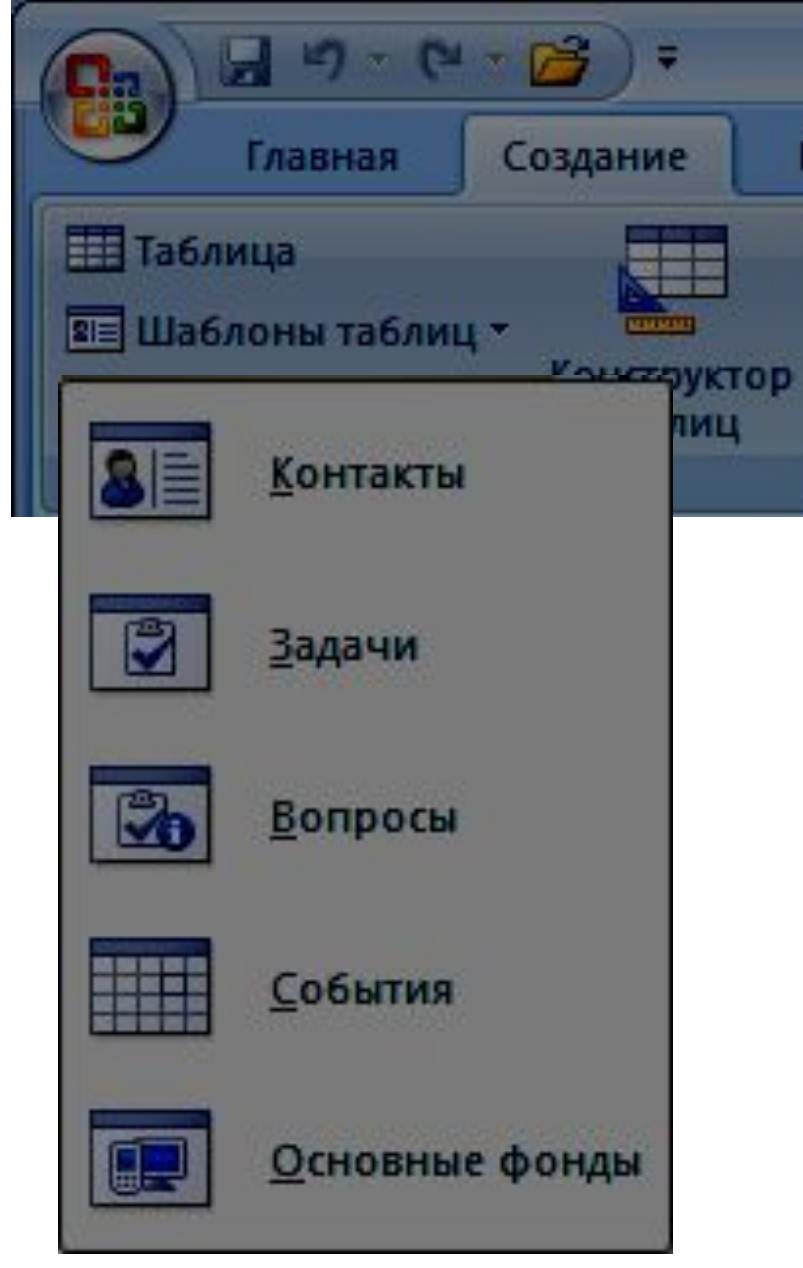

## **Создание таблиц с помощью шаблонов**

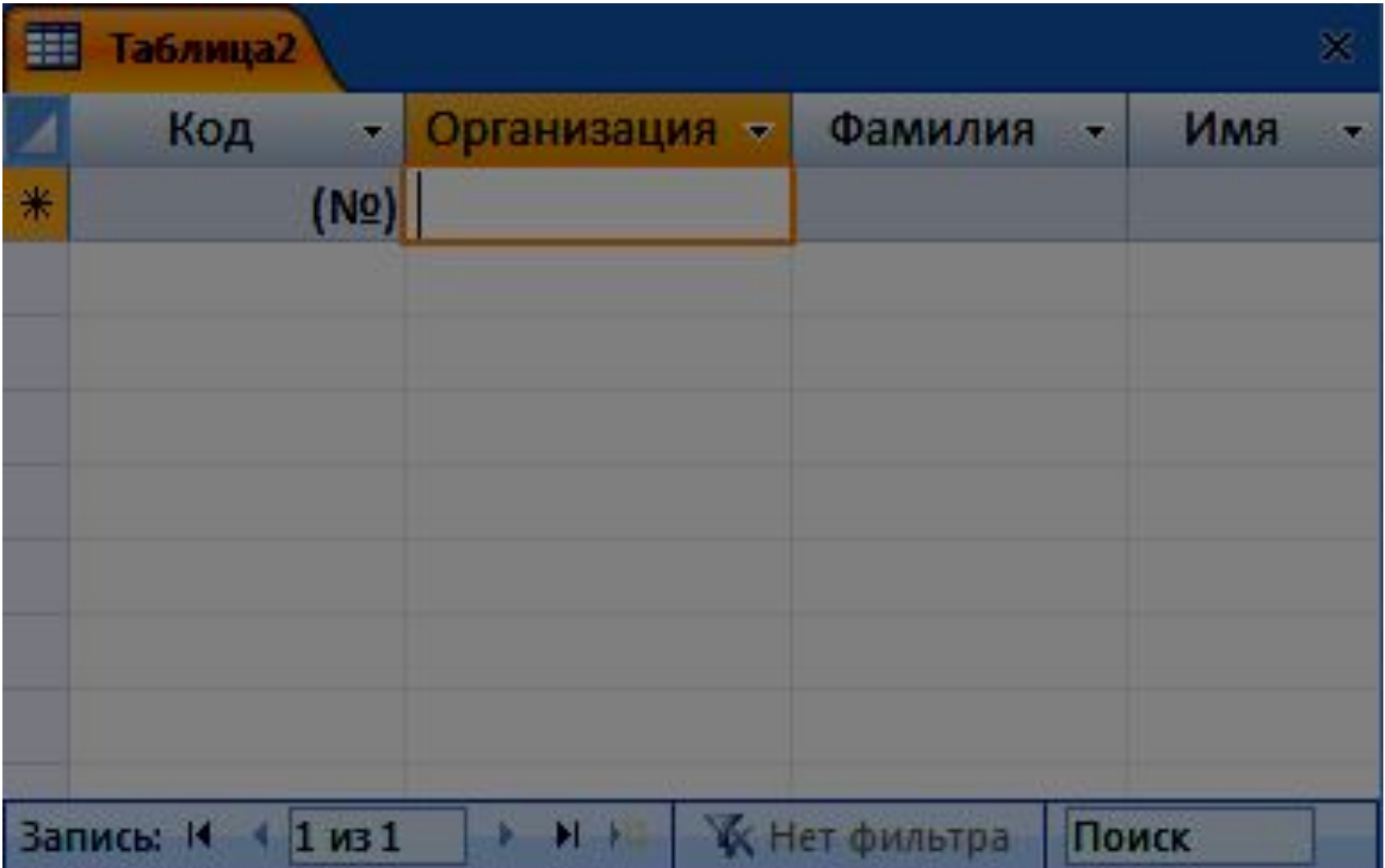

## **Импорт таблиц из других файлов**

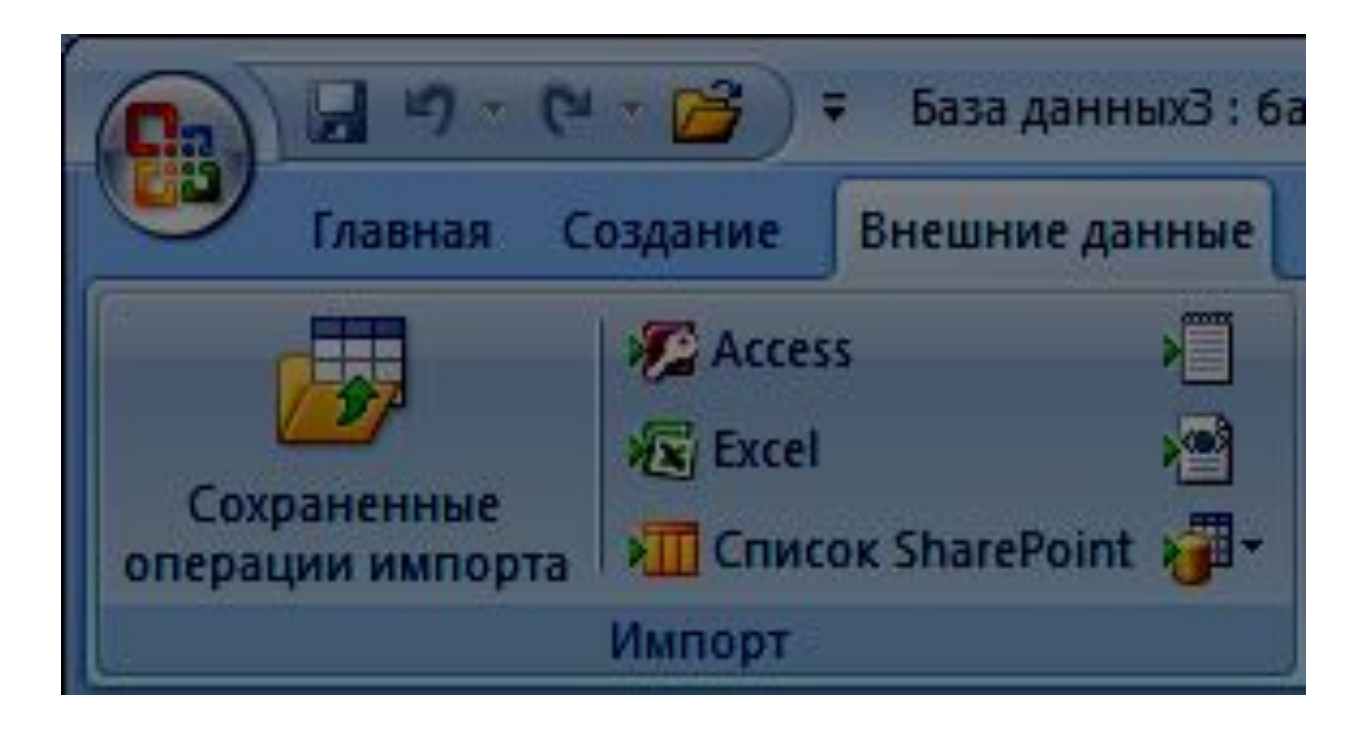

## **Импорт таблиц из других файлов**

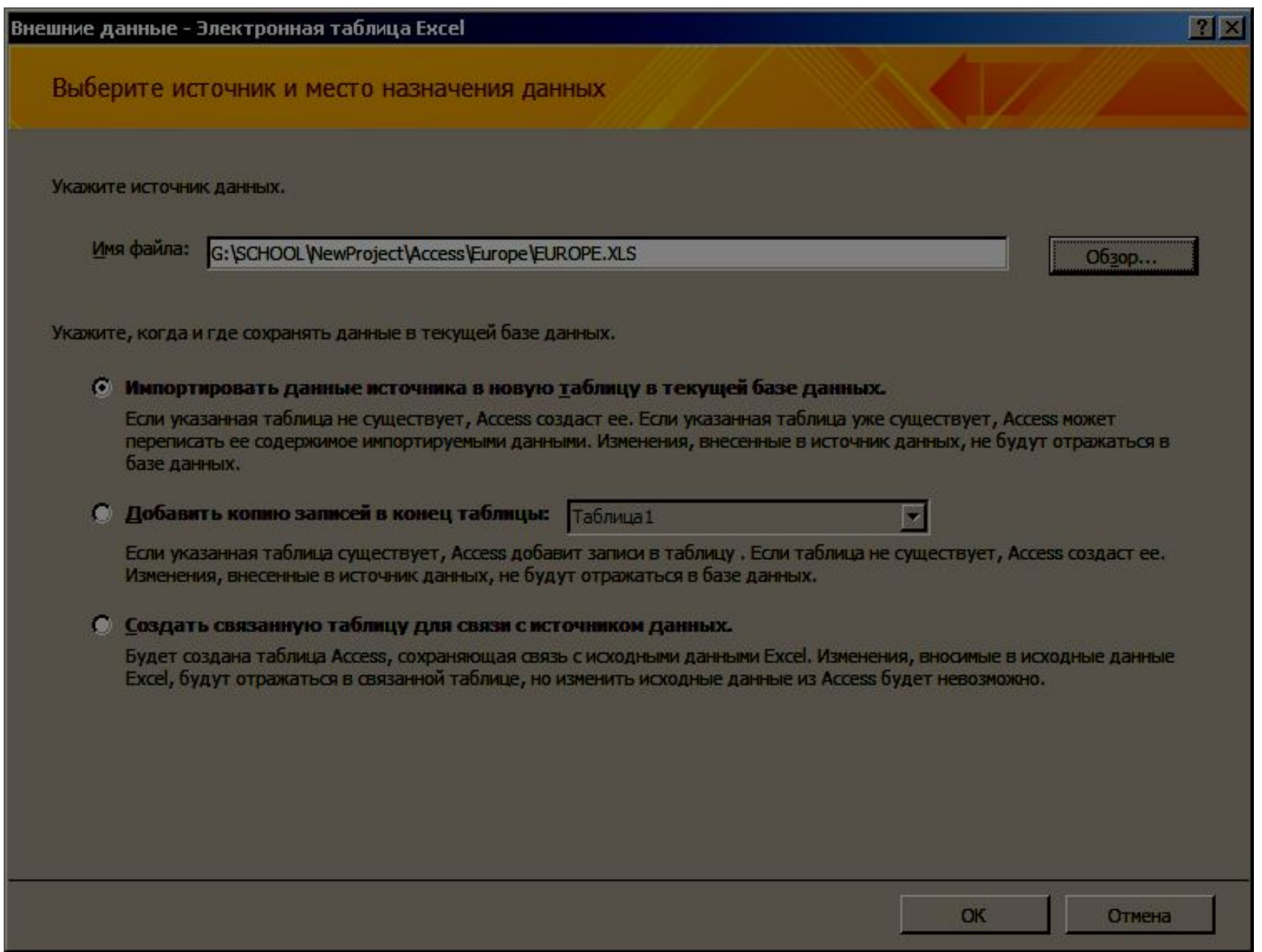

## **Импорт таблиц из других файлов**

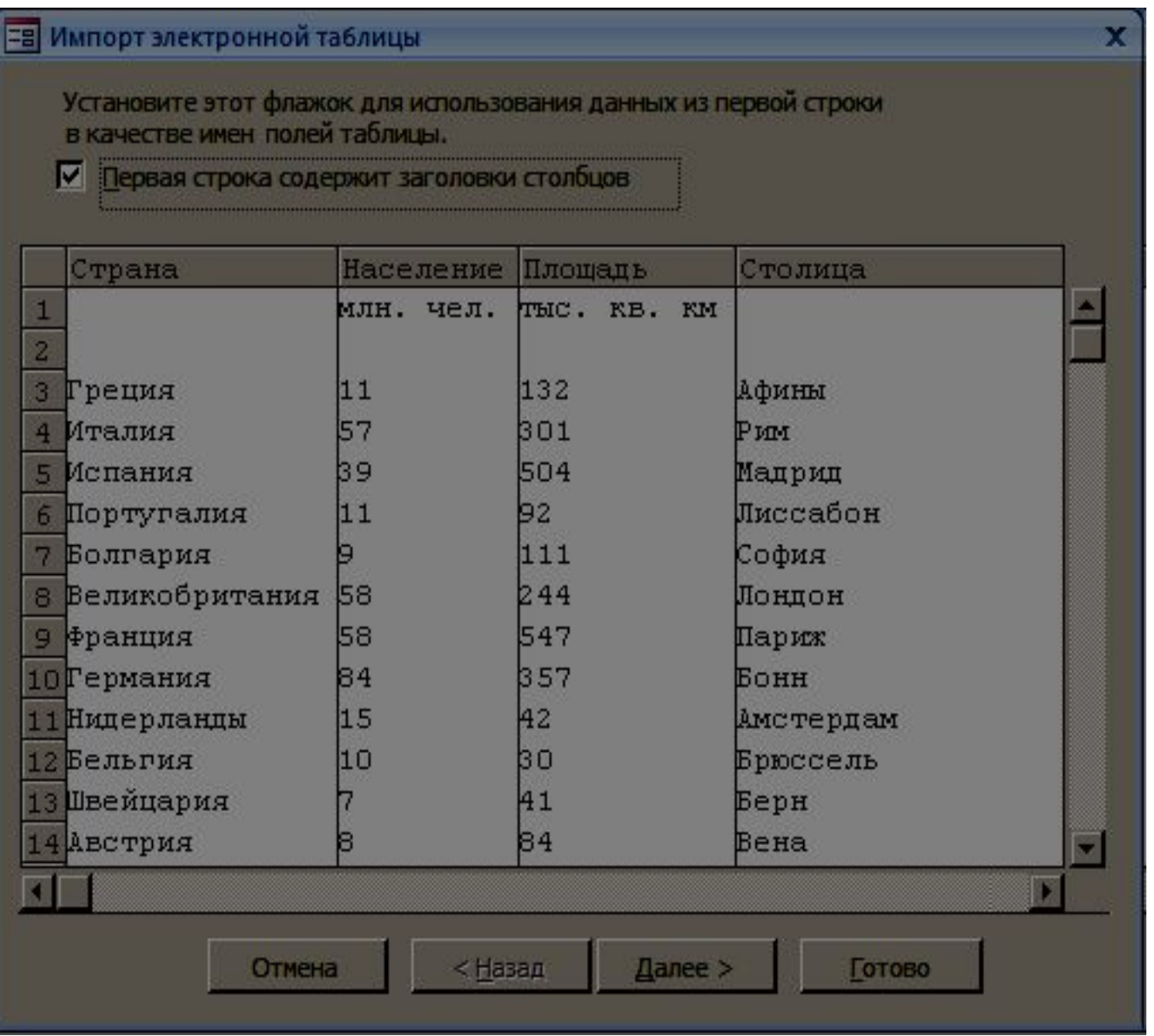

## **Создание таблиц**

#### Способ 2 – с помощью конструктора таблиц

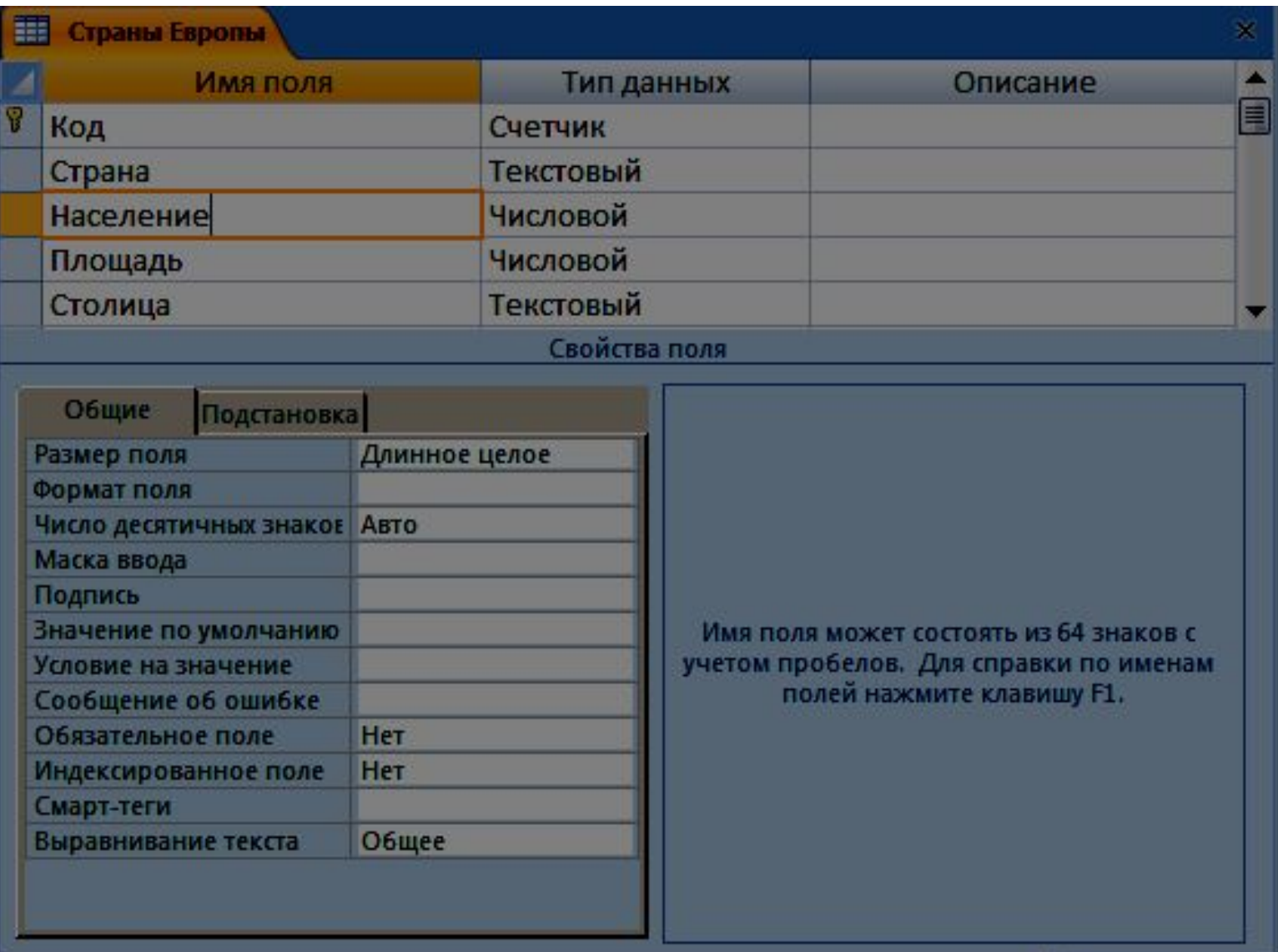

#### **Вкладка конструктор**

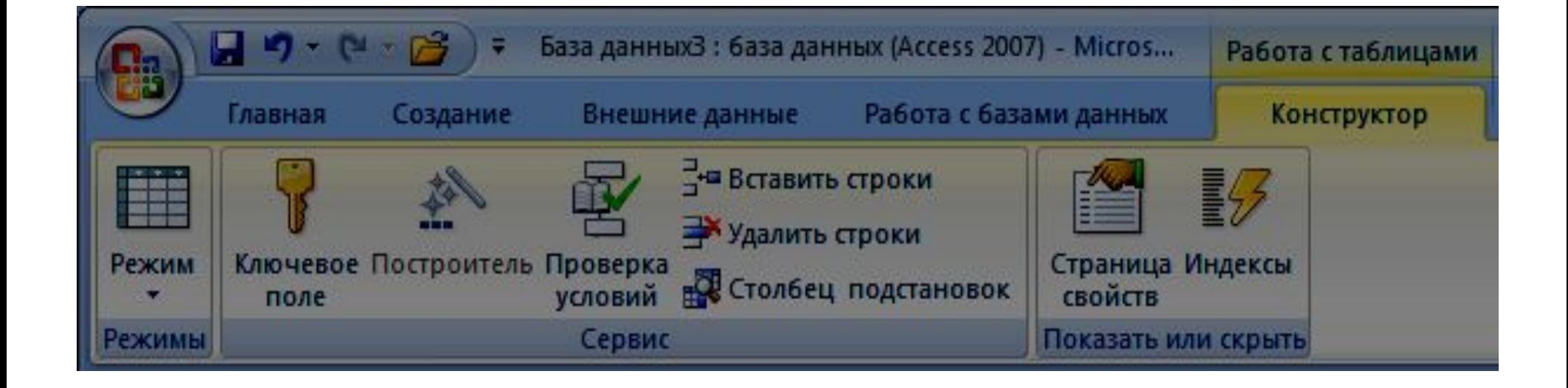

## **Режимы работы с таблицами**

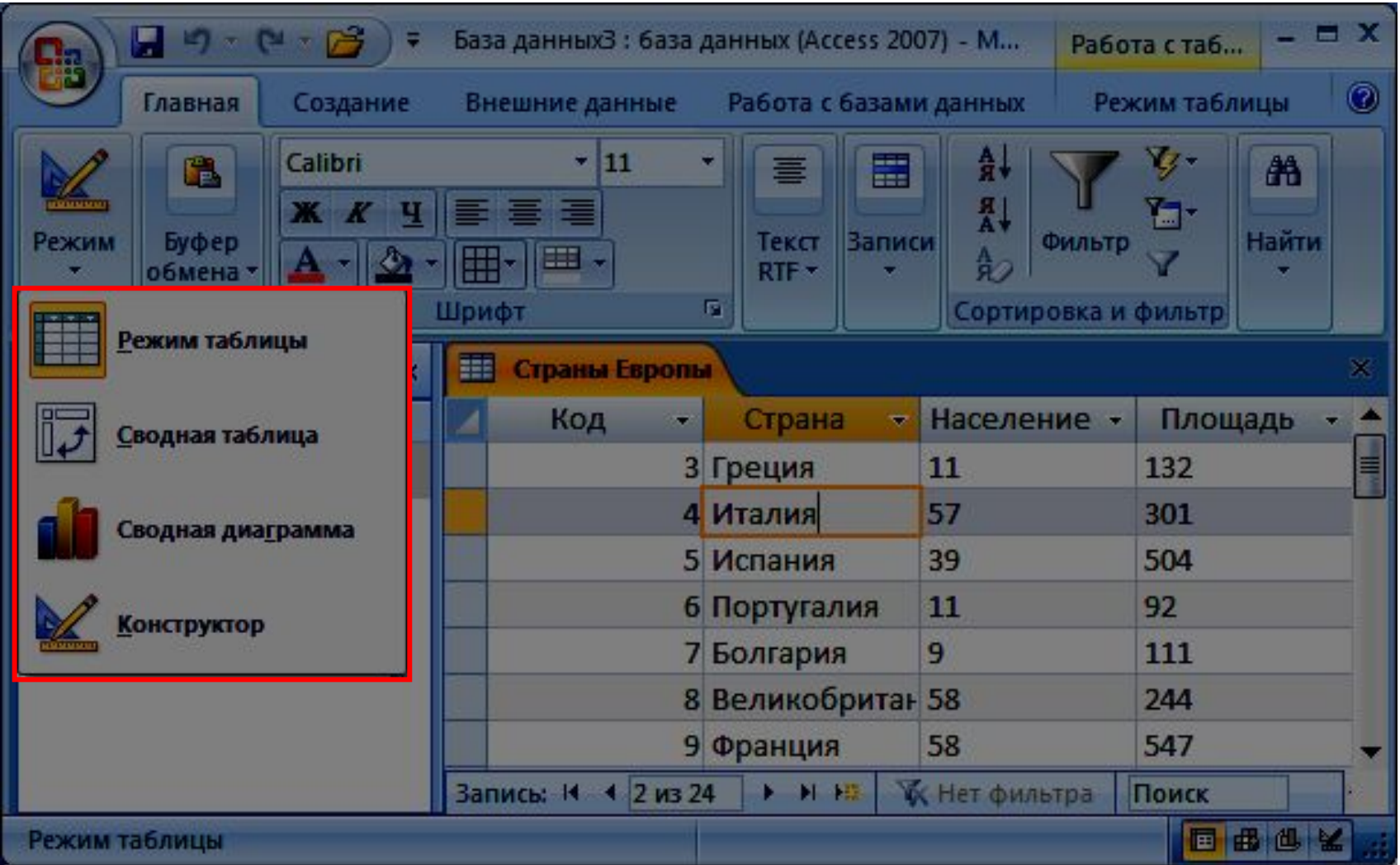

## **Работа с таблицами**

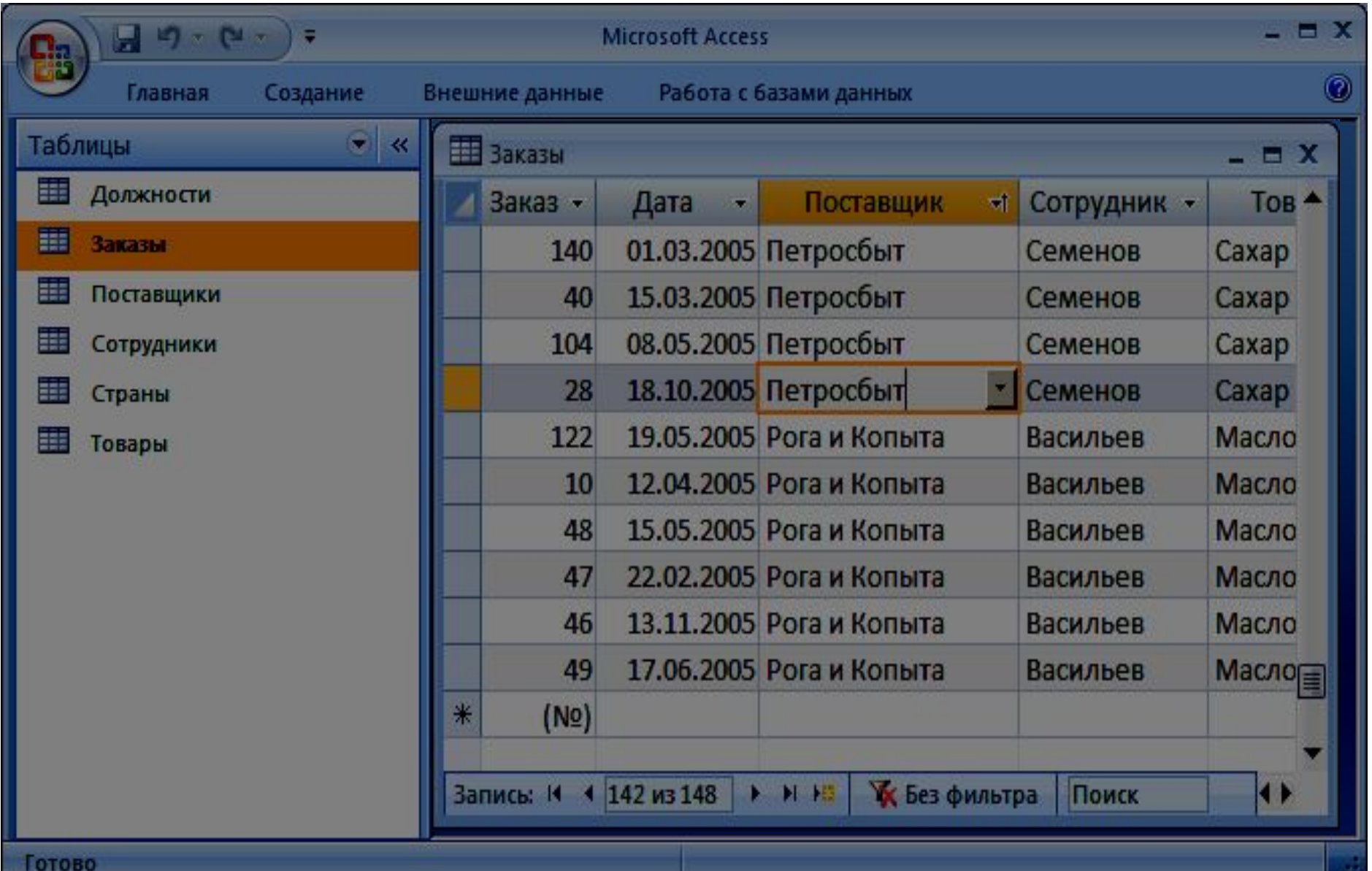

#### Защита от ошибок ввода данных

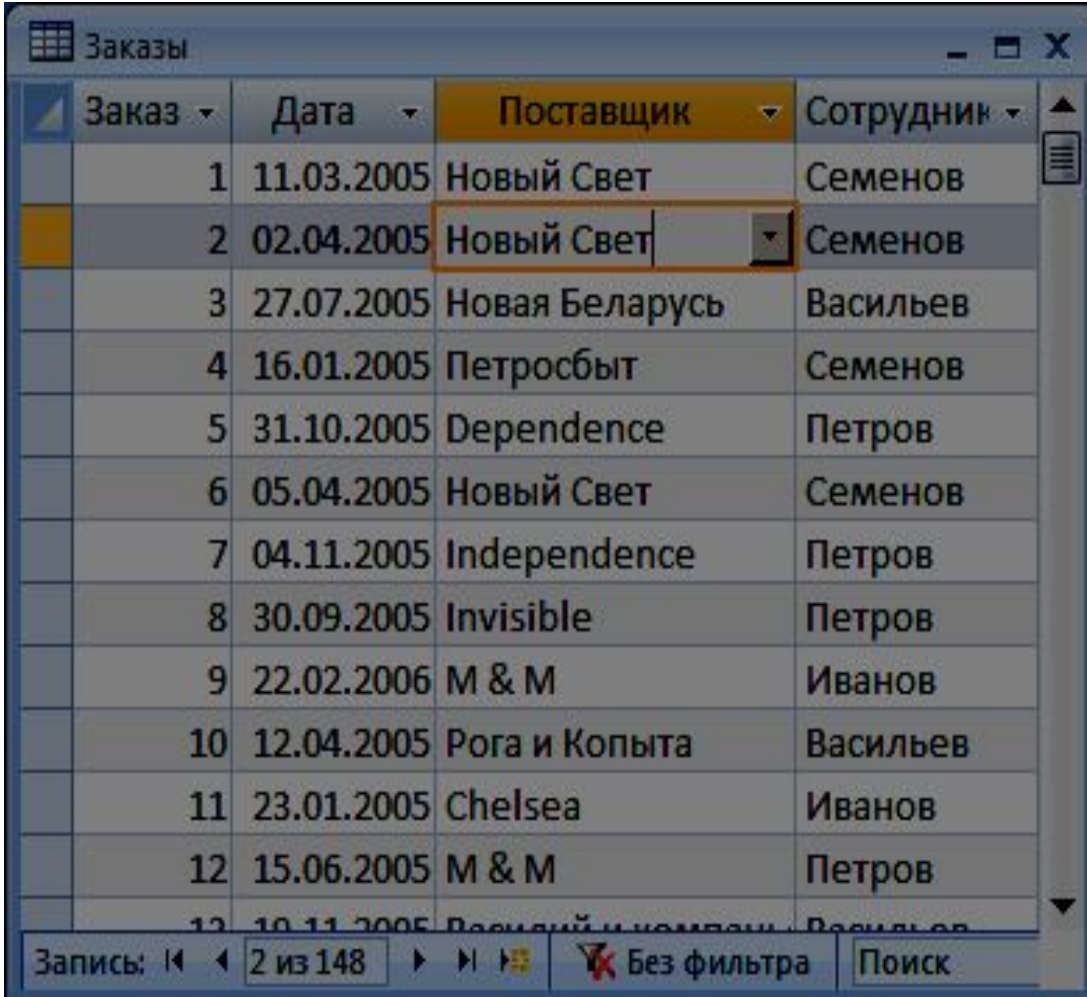

#### **Подстановки**

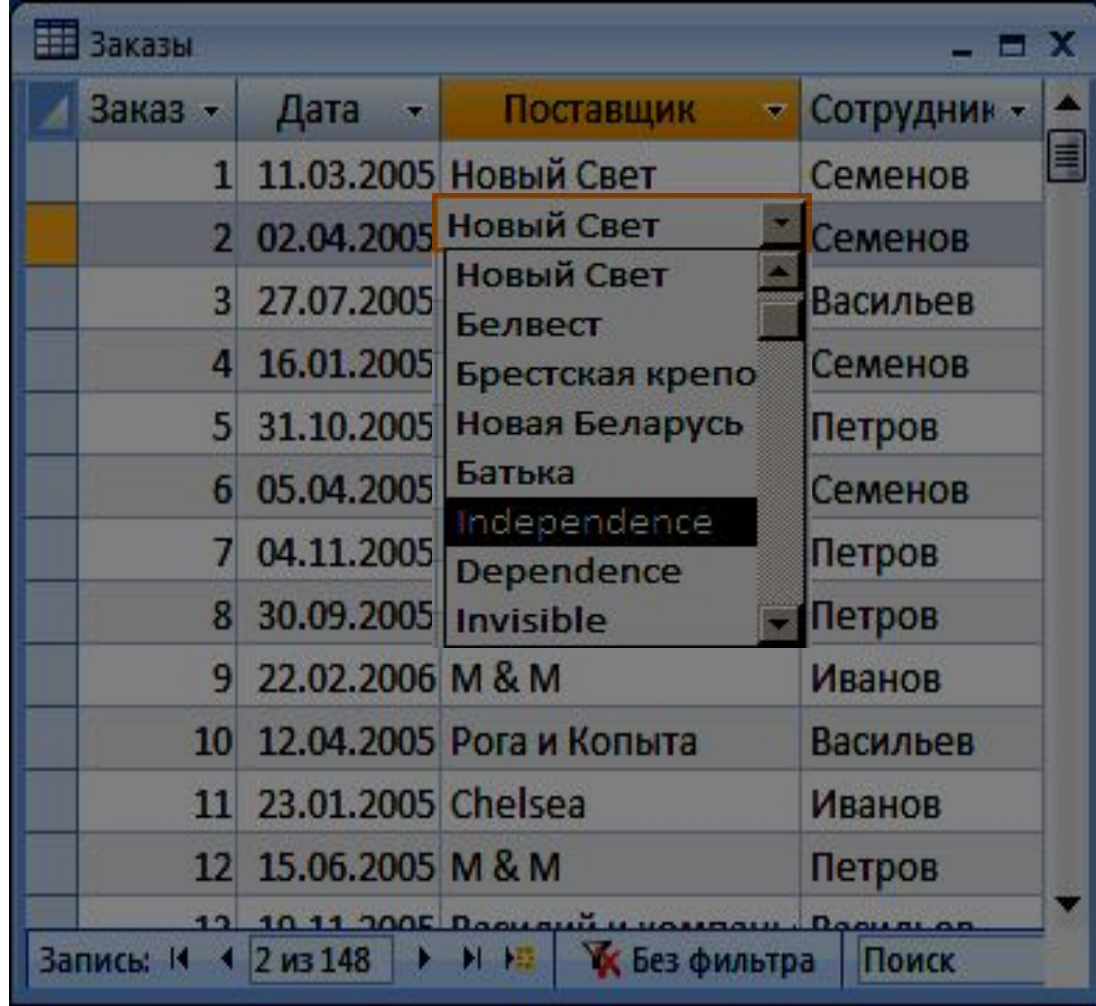

Выбор из заданного списка Выбор из другой таблицы

## **Сортировка и поиск**

#### Сортировка по текущему полю

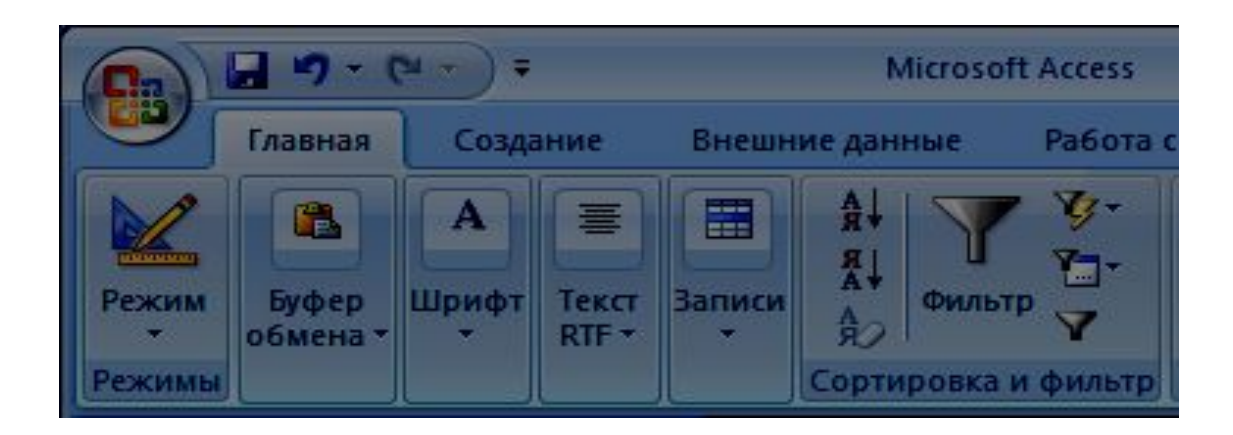

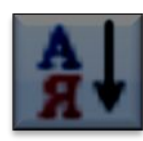

по возрастанию

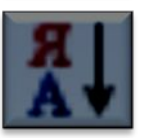

по убыванию

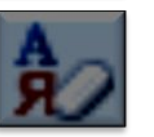

сброс

#### Поиск и замена

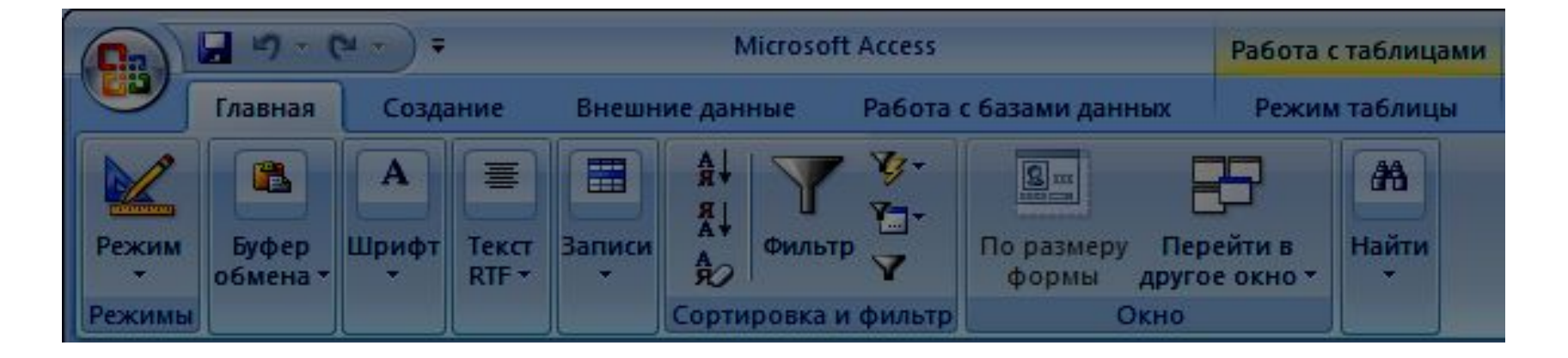

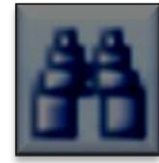

**Фильтрация** – это отбор записей, удовлетворяющих некоторому условию (фильтру).

Остальные записи временно скрываются, пока фильтр не будет снят.

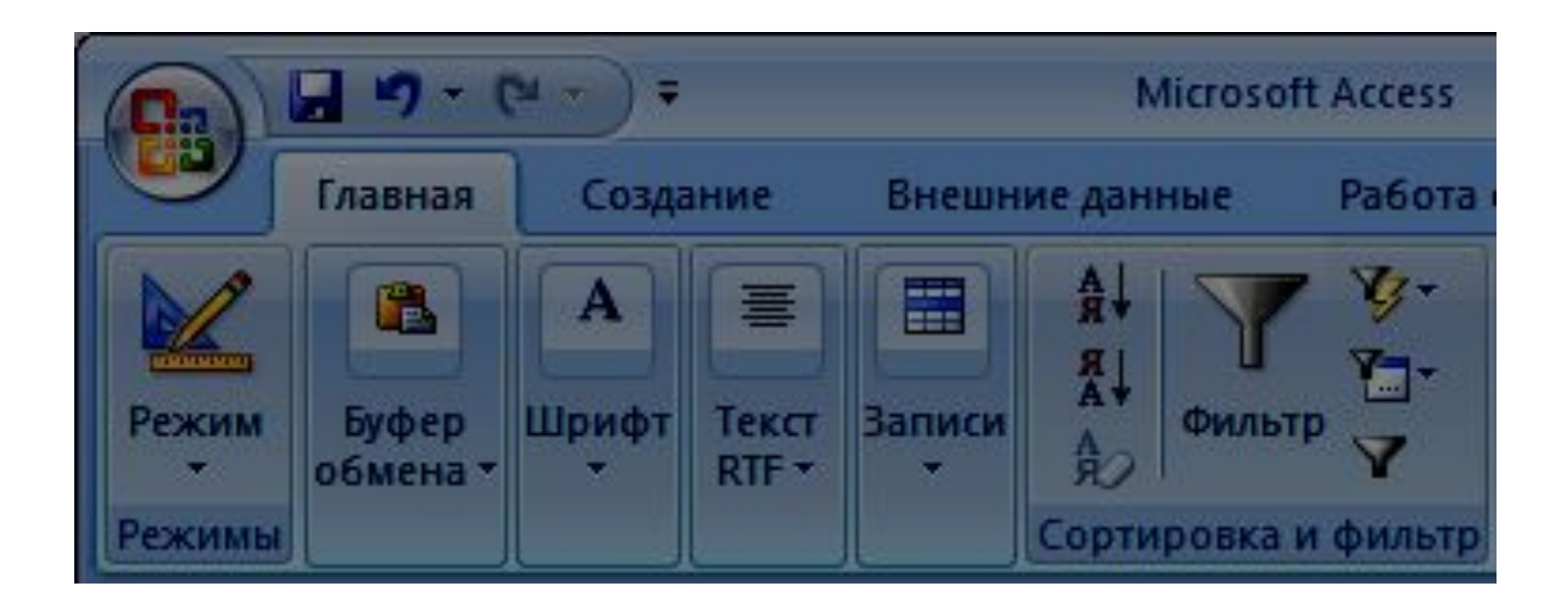

## **Фильтрация по выделенному**

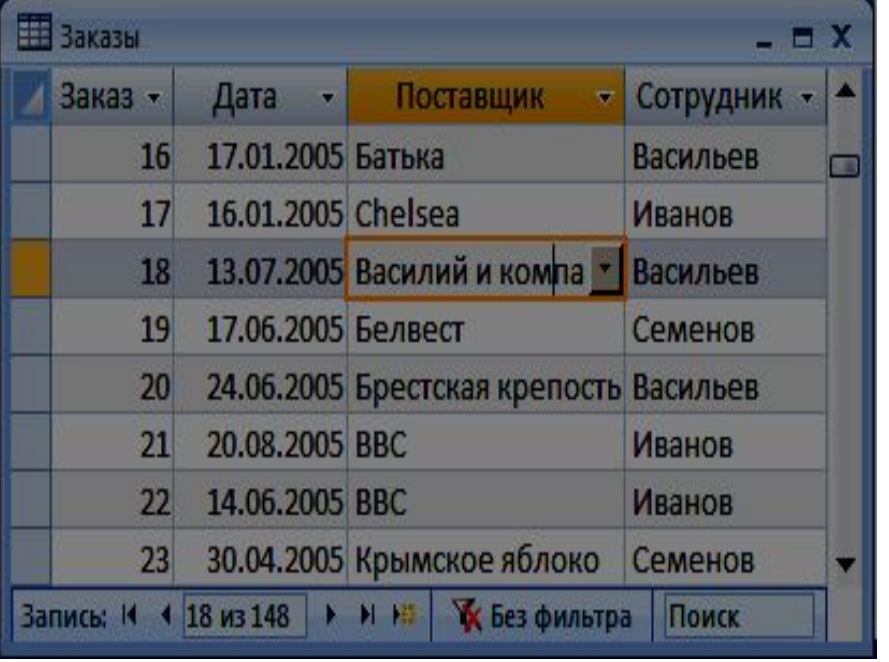

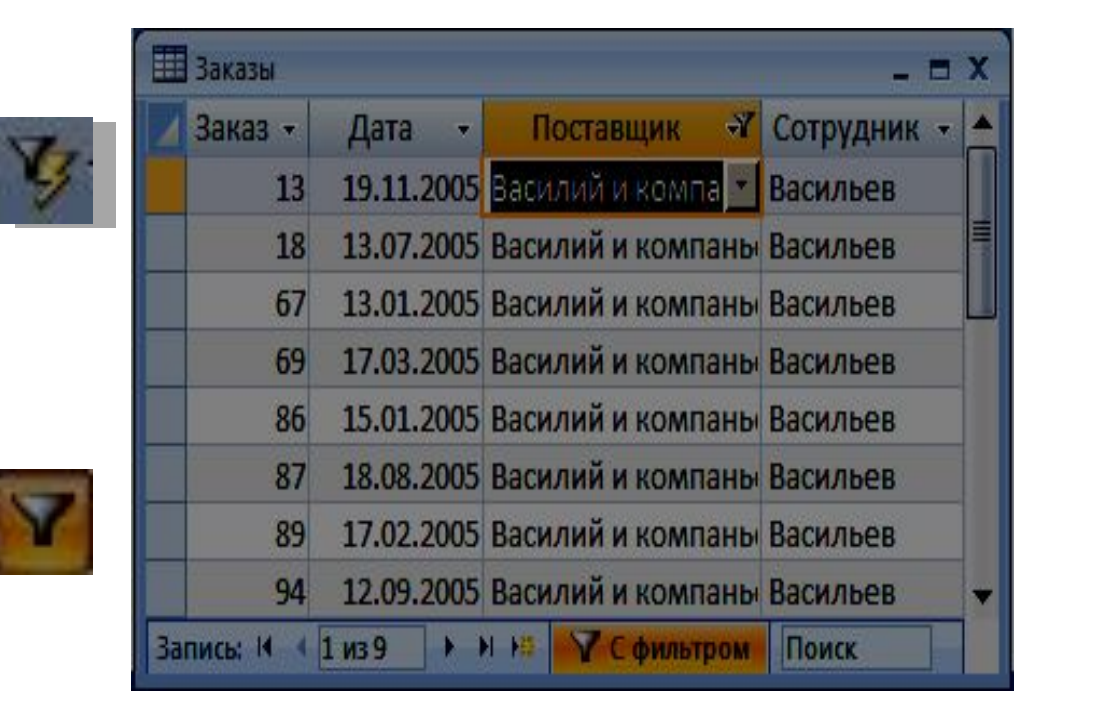

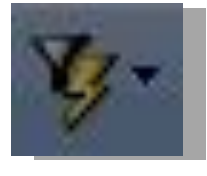

## установка фильтра

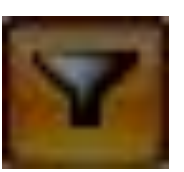

снятие фильтра

## **Связи между таблицами**

#### Схема данных

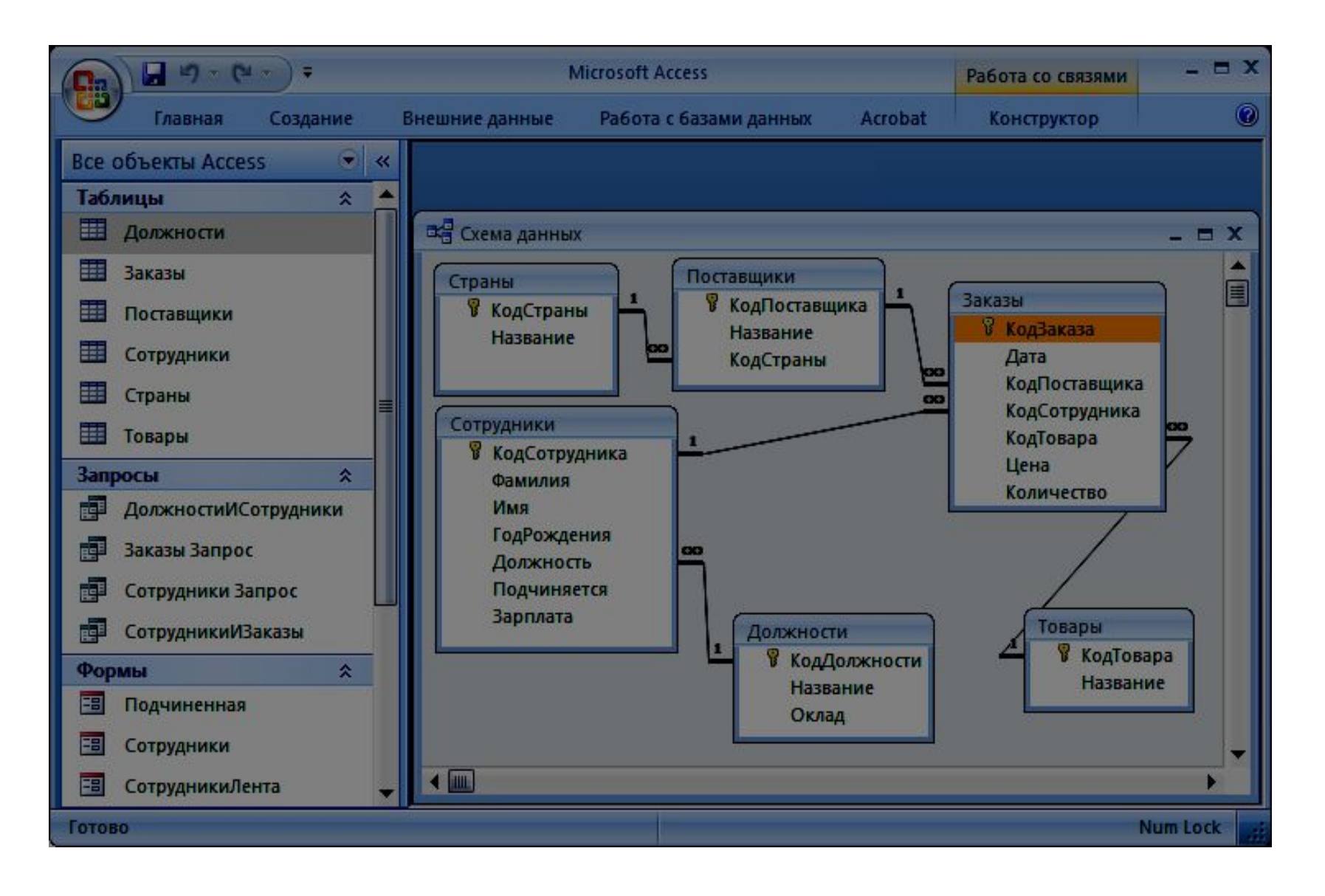

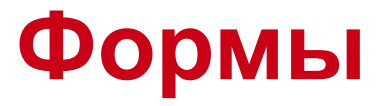

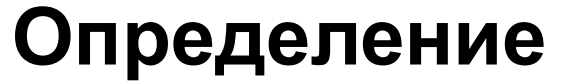

– ввода новых записей;

**Форма** – это диалоговое окно для выполнения:

– просмотра и редактирования данных;

– вывода вспомогательной информации.

– управления ходом работы (кнопки);

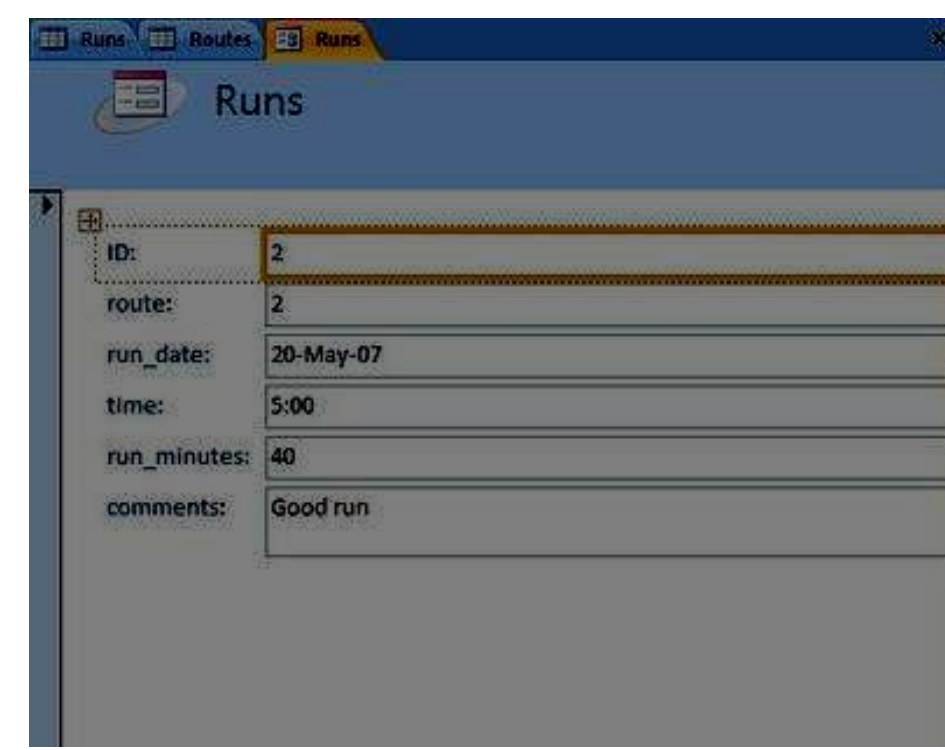

## **Создание форм**

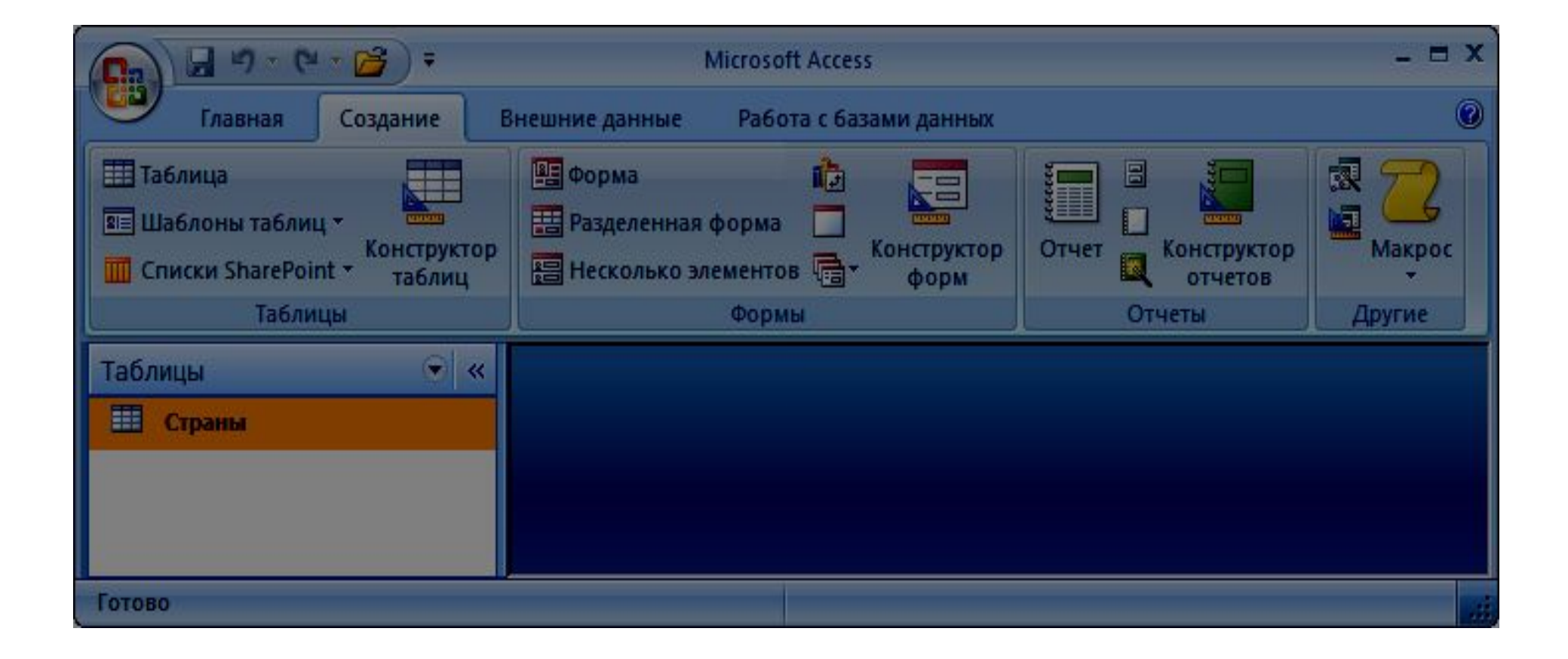

## **Виды форм**

Форма

## Форма, отображающая одну запись

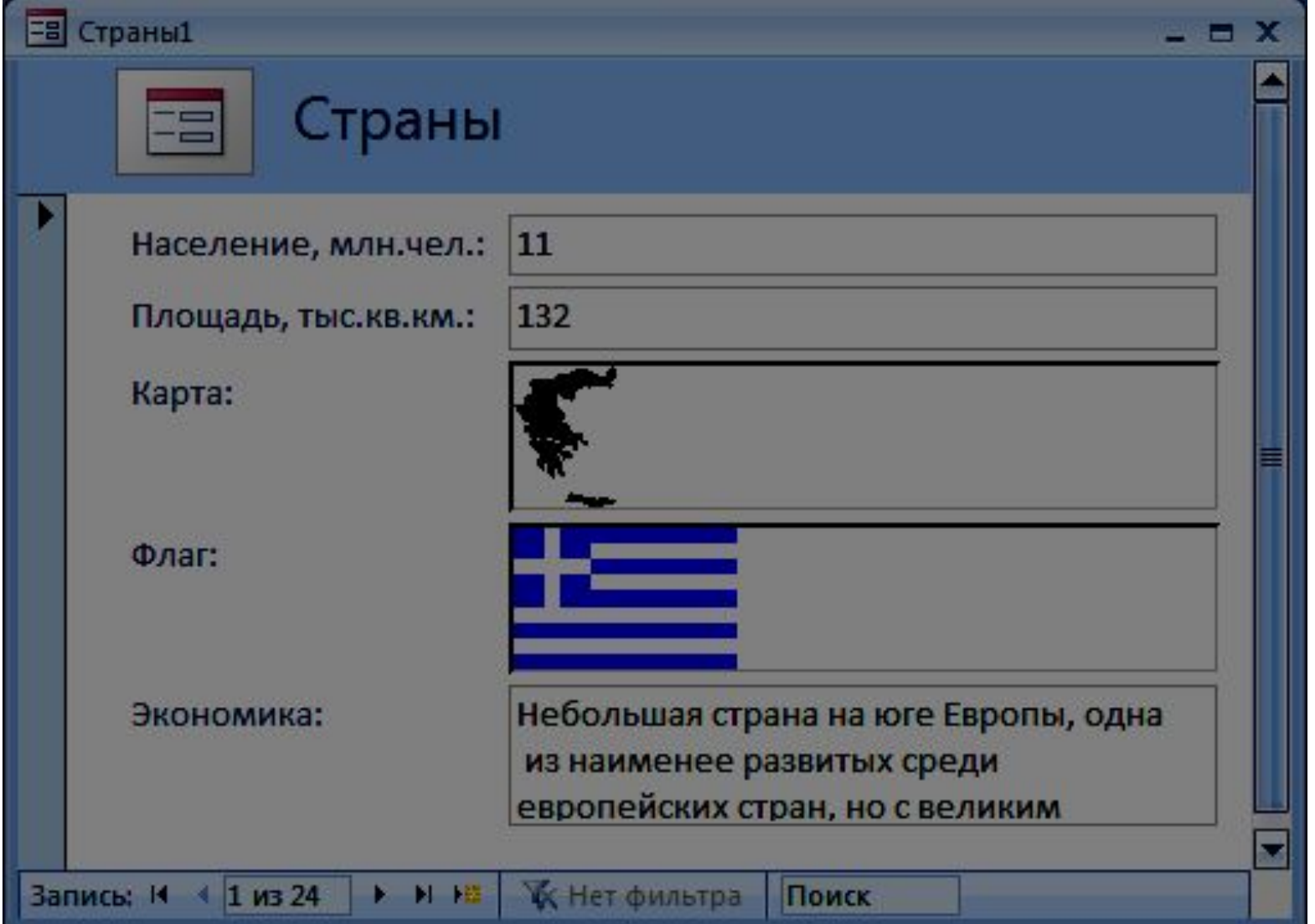

**ВЕ Несколько элементов** 

## Форма, отображающая несколько записей (ленточная)

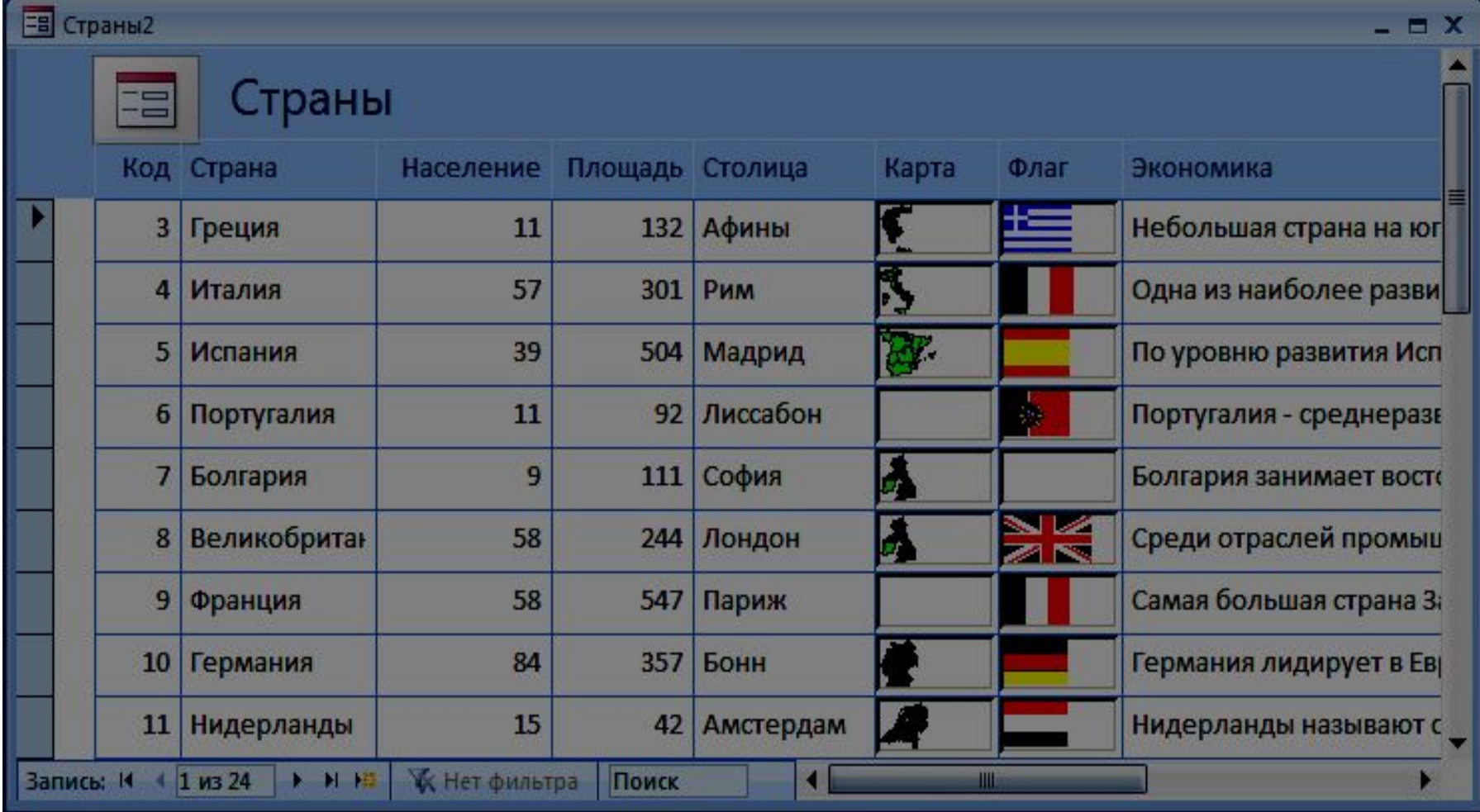

## **Виды форм**

**На** Разделенная форма

#### Разделенная форма

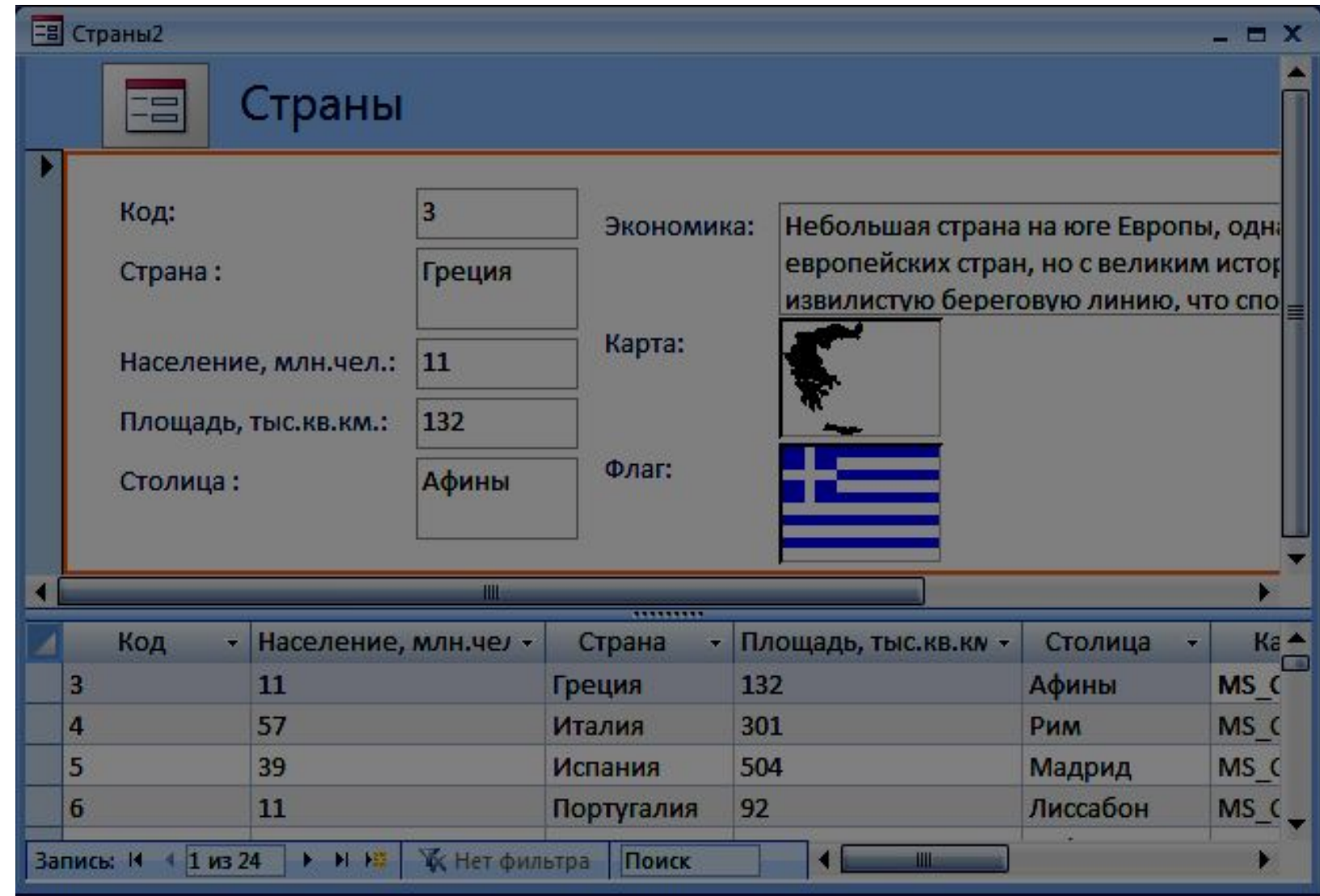

## **Режимы работы с формами**

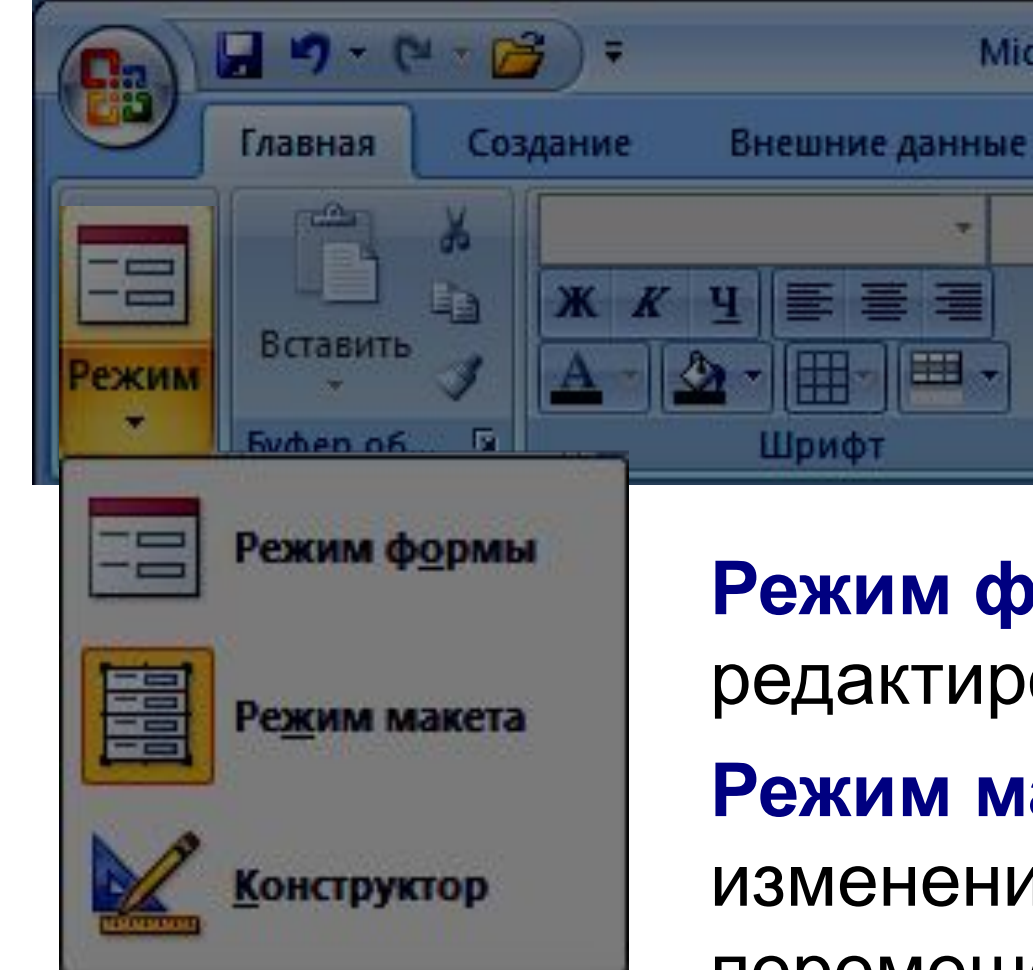

**Режим формы** – просмотр и редактирование данных.

**Microso** 

**Режим макета** – просмотр данных, изменение оформления, перемещение элементов.

**Конструктор** – изменение структуры и оформления, добавление новых элементов, …

## **Конструктор форм**

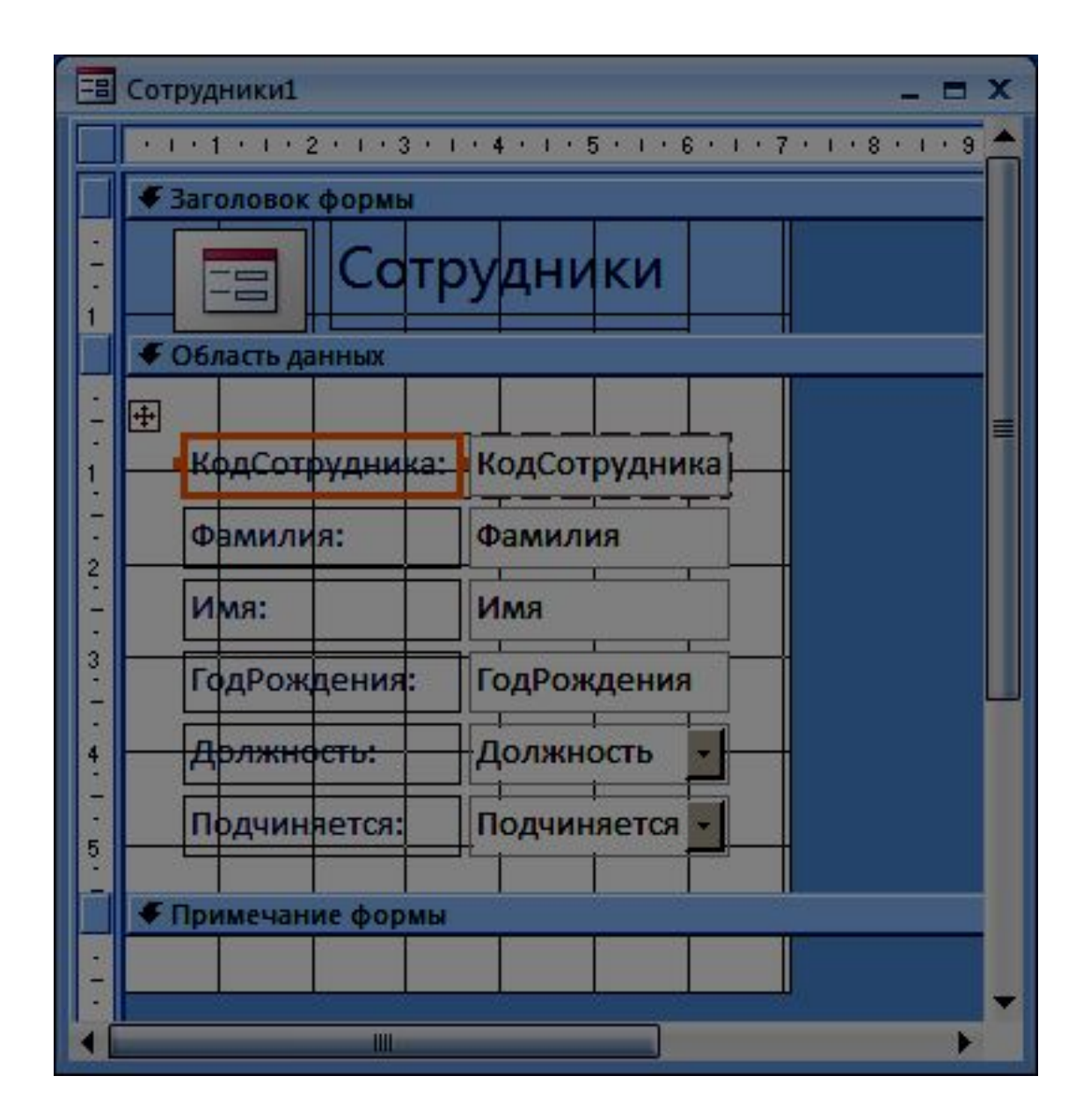

# **Макросы**

**Макрос** – это набор макрокоманд, которые описывают действие, выполняемое в определенной ситуации:

- открытие и закрытие таблиц, отчетов, форм;
- выполнение запроса;
- установка значений полей;
- поиск данных;
- печать данных;
- сообщения пользователю.

Событие (для запуска макроса):

- действия пользователя (клавиатура, мышь)
- внутреннее событие (открытие и закрытие формы изменение записи и т. д.)

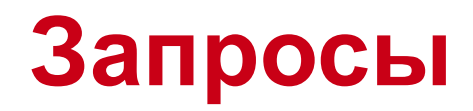

**Запрос** – это обращение к СУБД для выполнения каких-либо операций с данными.

#### Типы запросов:

- выборка (отбор нужной информации);
- создание таблицы;
- обновление (изменение данных);
- добавление записей;
- удаление записей;

…

#### Способ 1 – с помощью мастера запросов

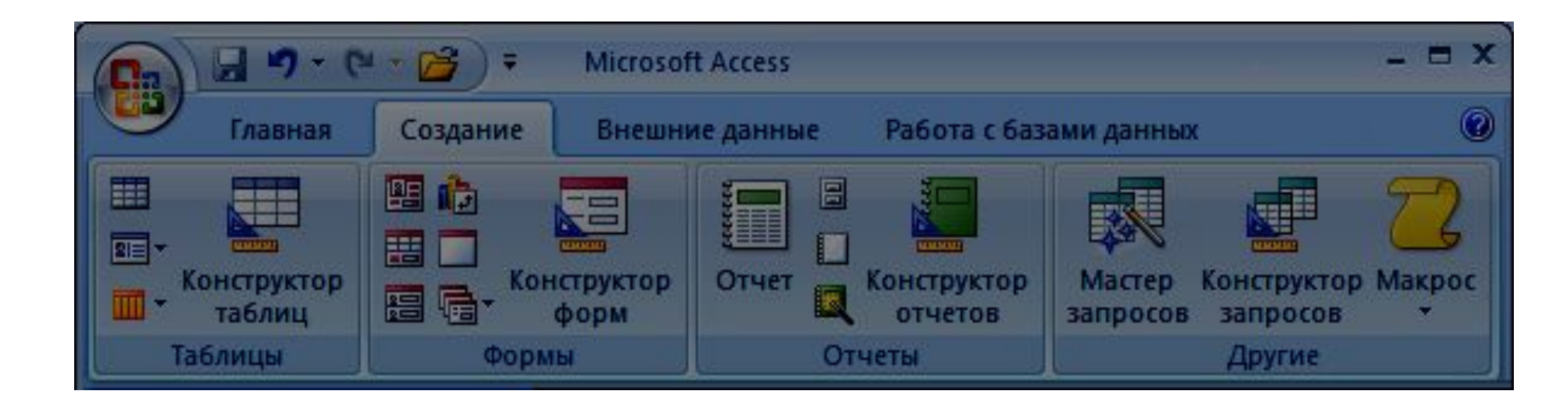

#### Выбор типа запроса

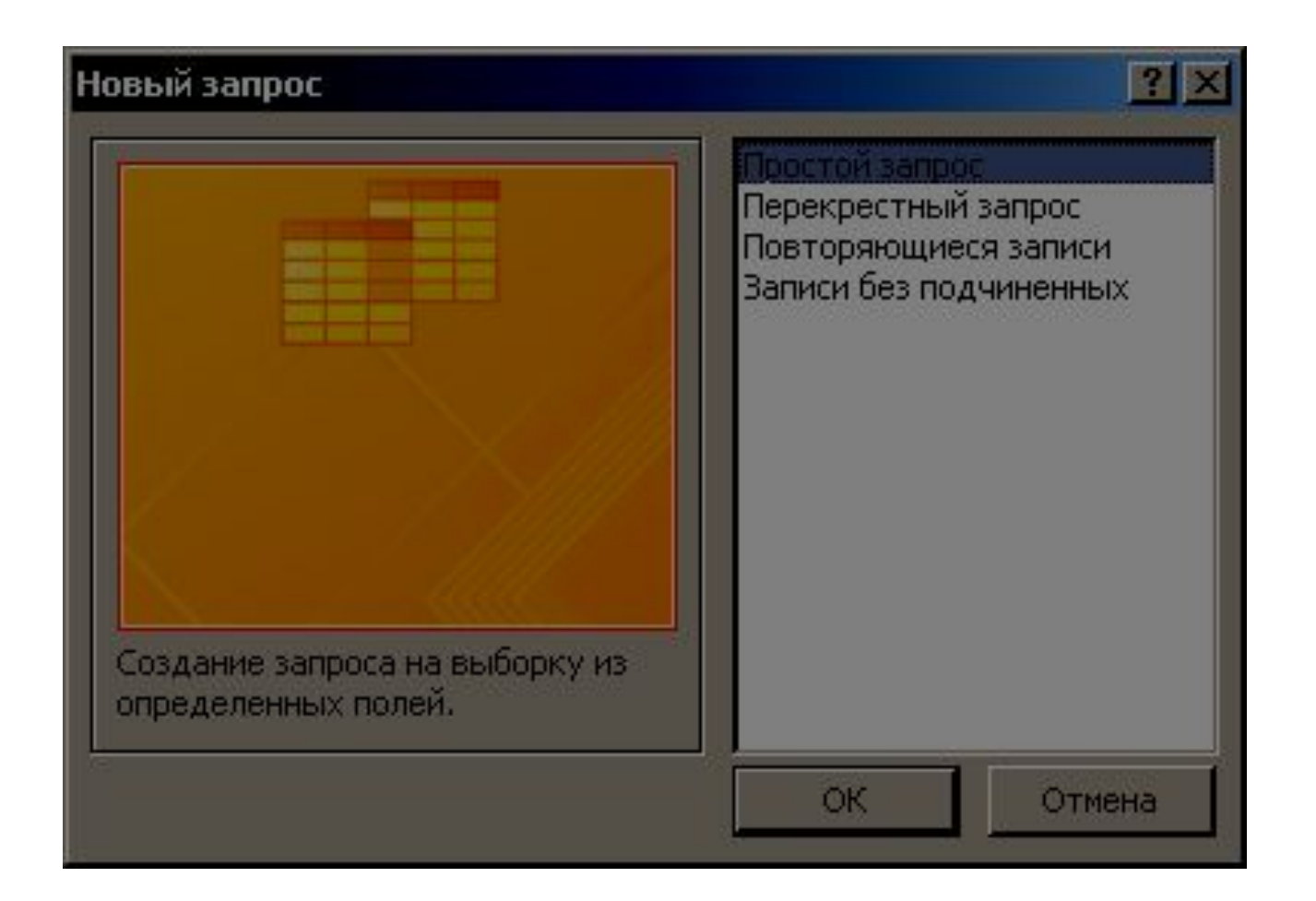

#### Окно создания простого запроса

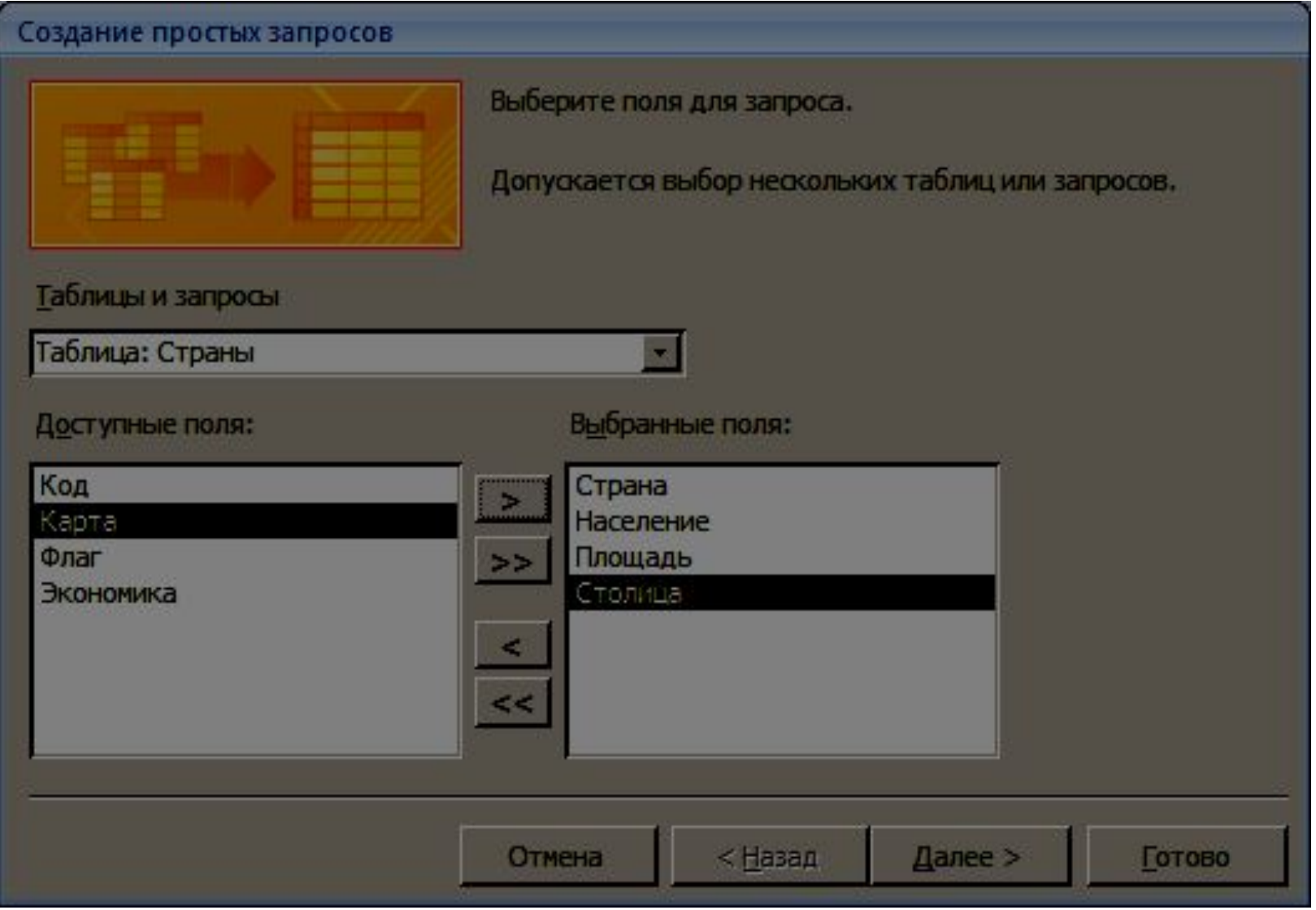

#### Выбор типа простого запроса

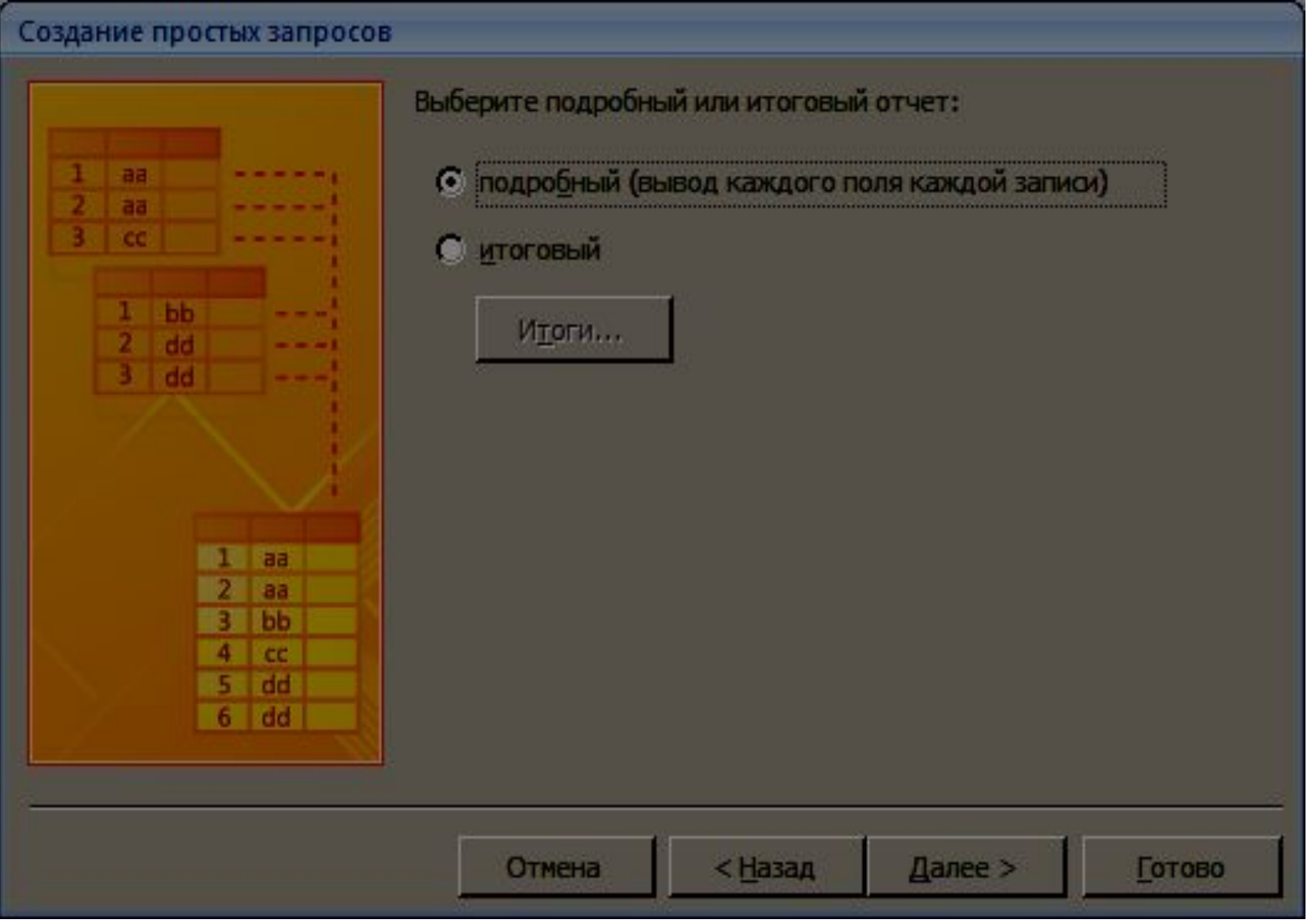

#### Задание имени простого запроса

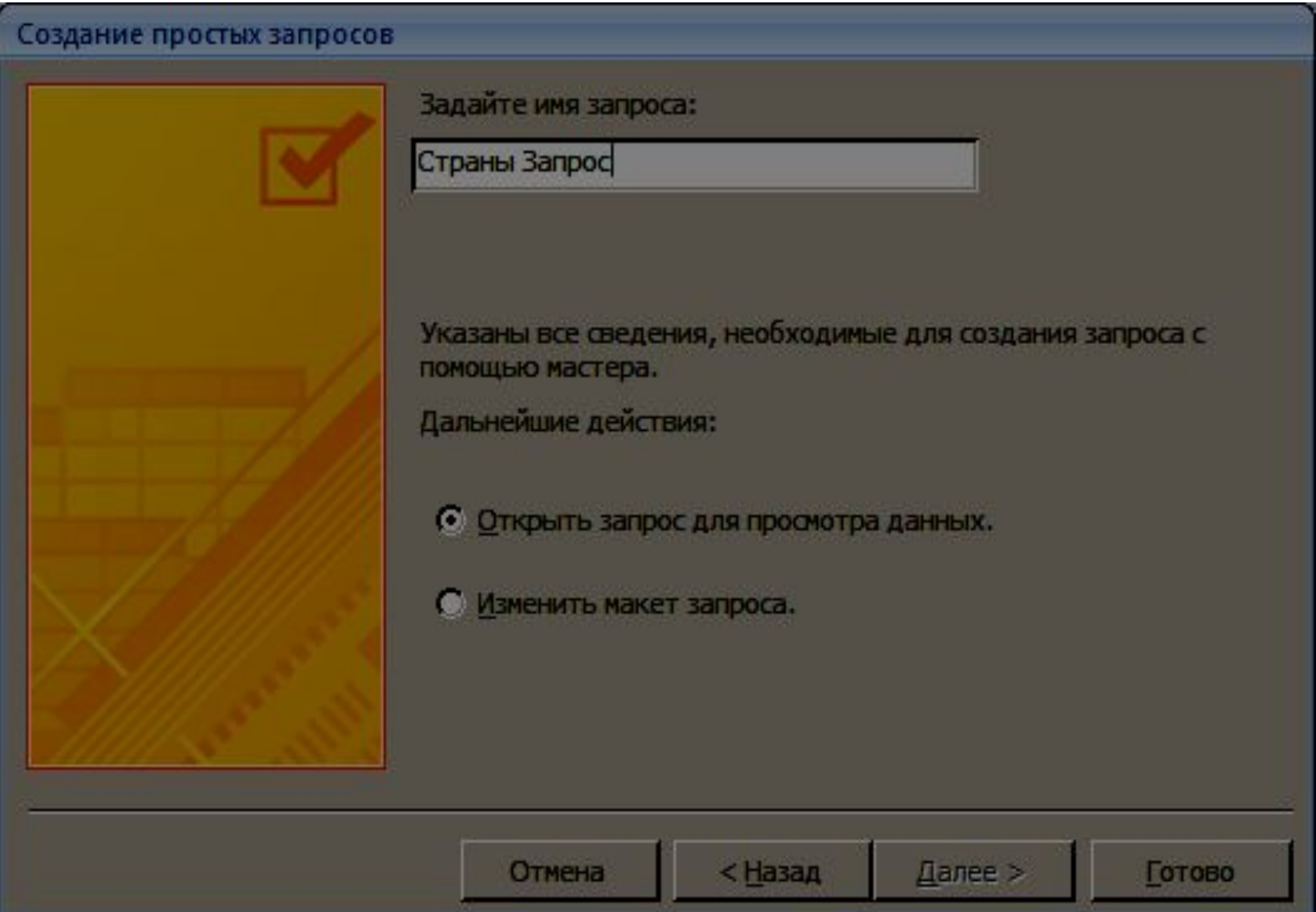

## **Конструктор запросов**

#### Способ 2 – в режиме конструктора

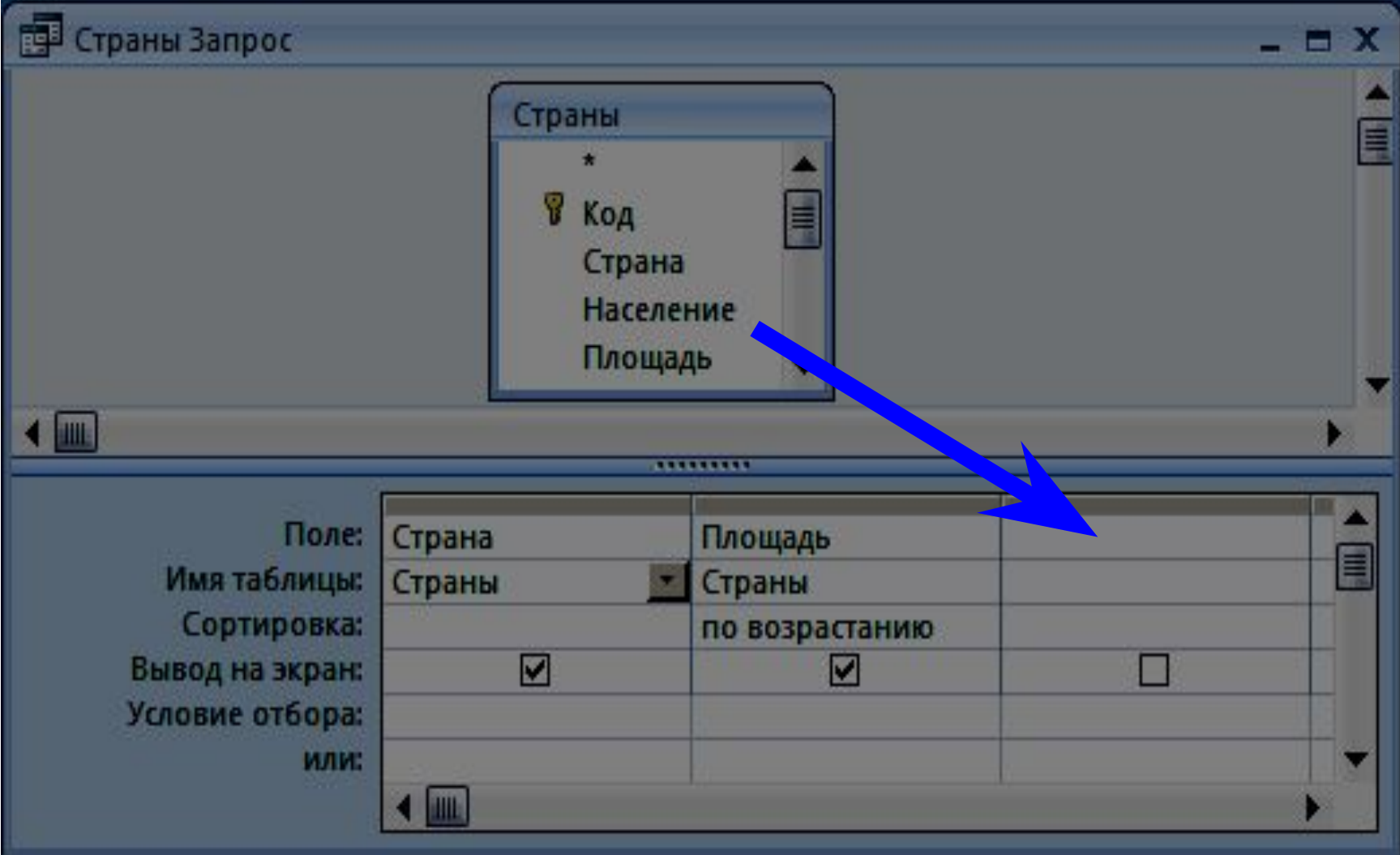

## **Условия отбора**

#### Совпадение

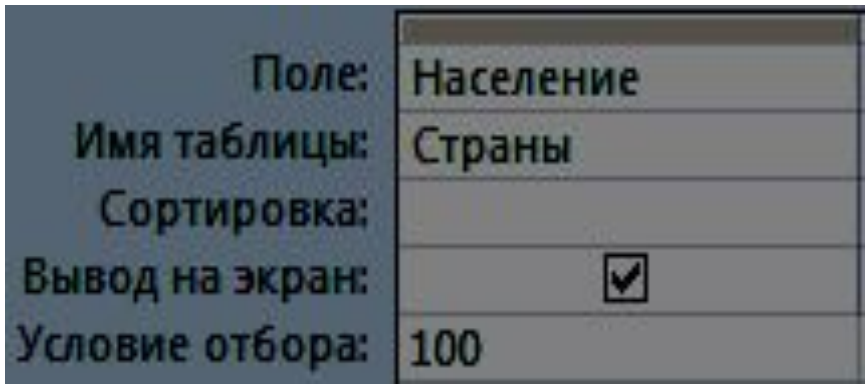

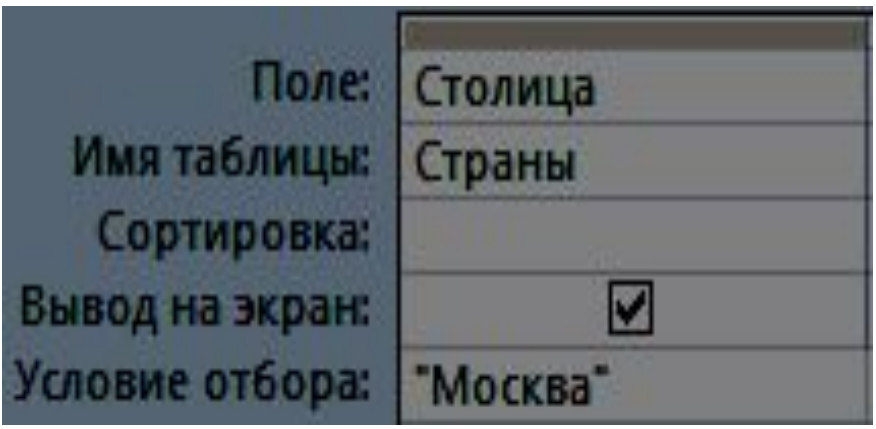

## **Условия отбора**

#### Шаблон

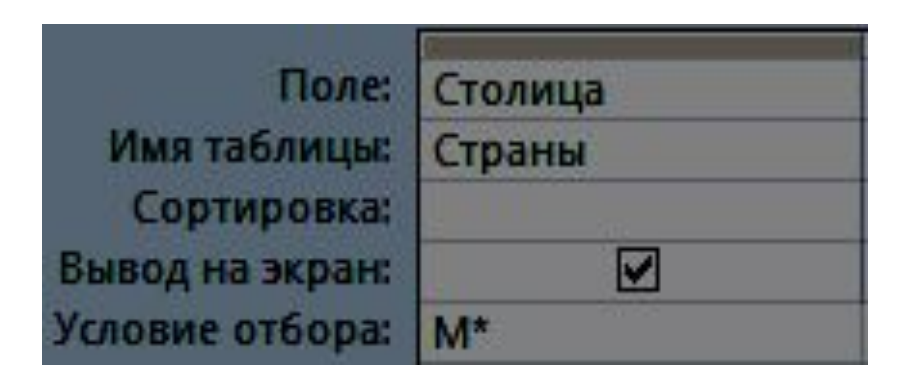

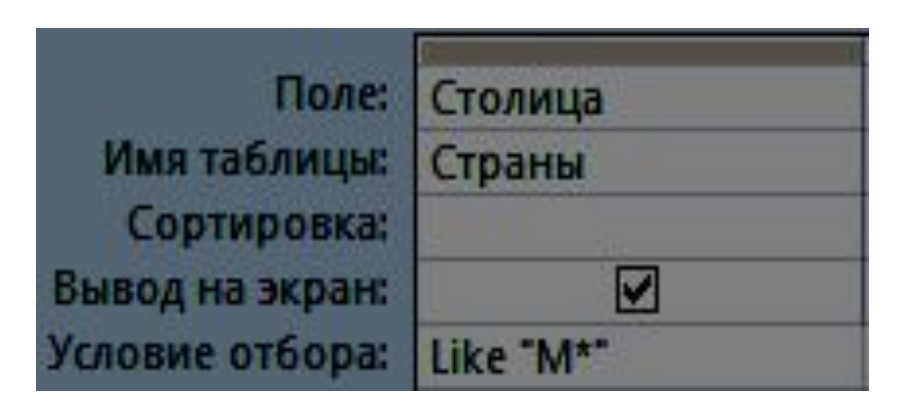

\* любое количество любых символов ? один любой символ # любая цифра

## **Условия отбора**

#### Неравенство

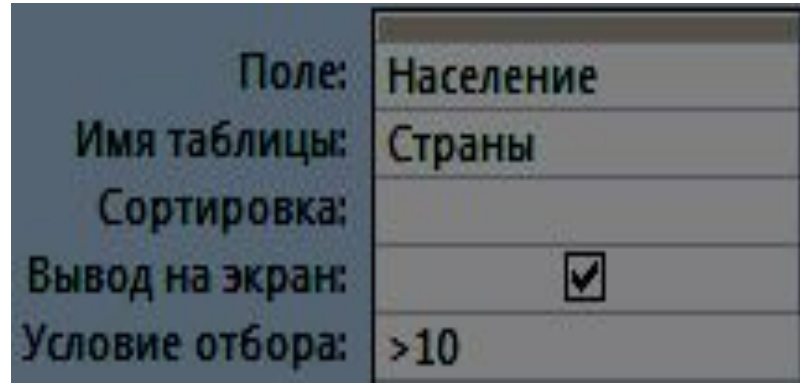

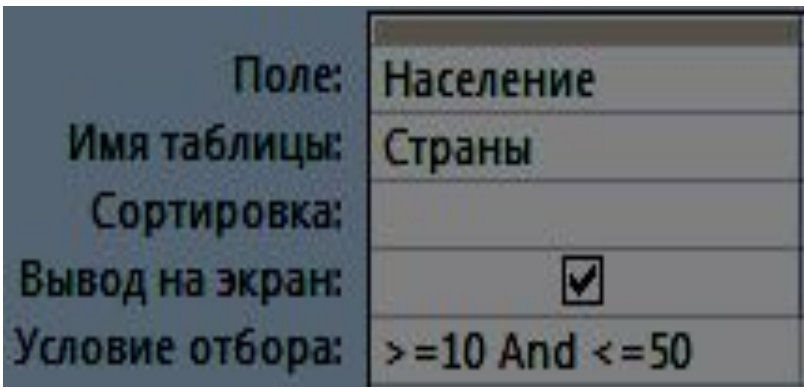

#### **Построитель выражений**

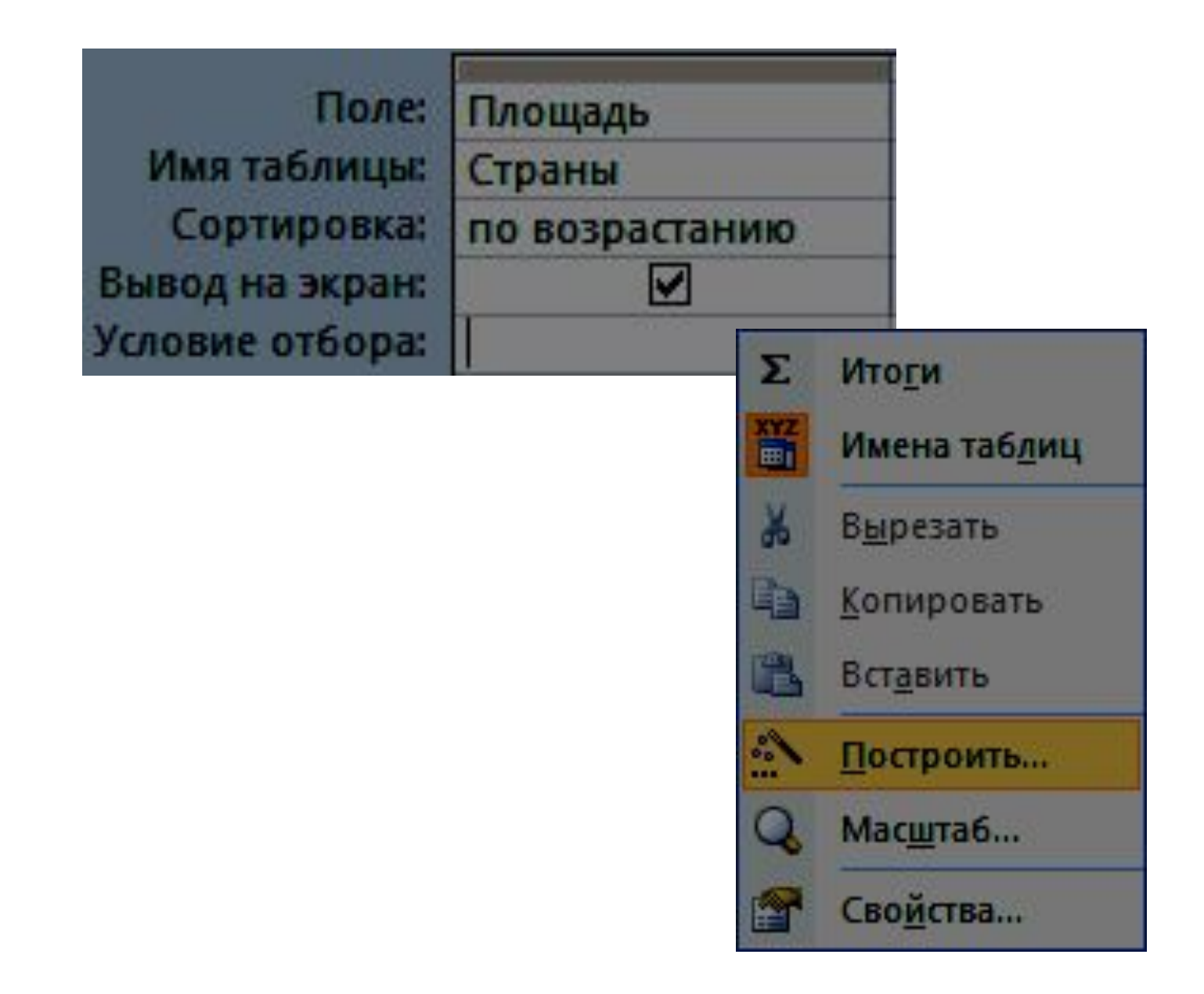

## **Построитель выражений**

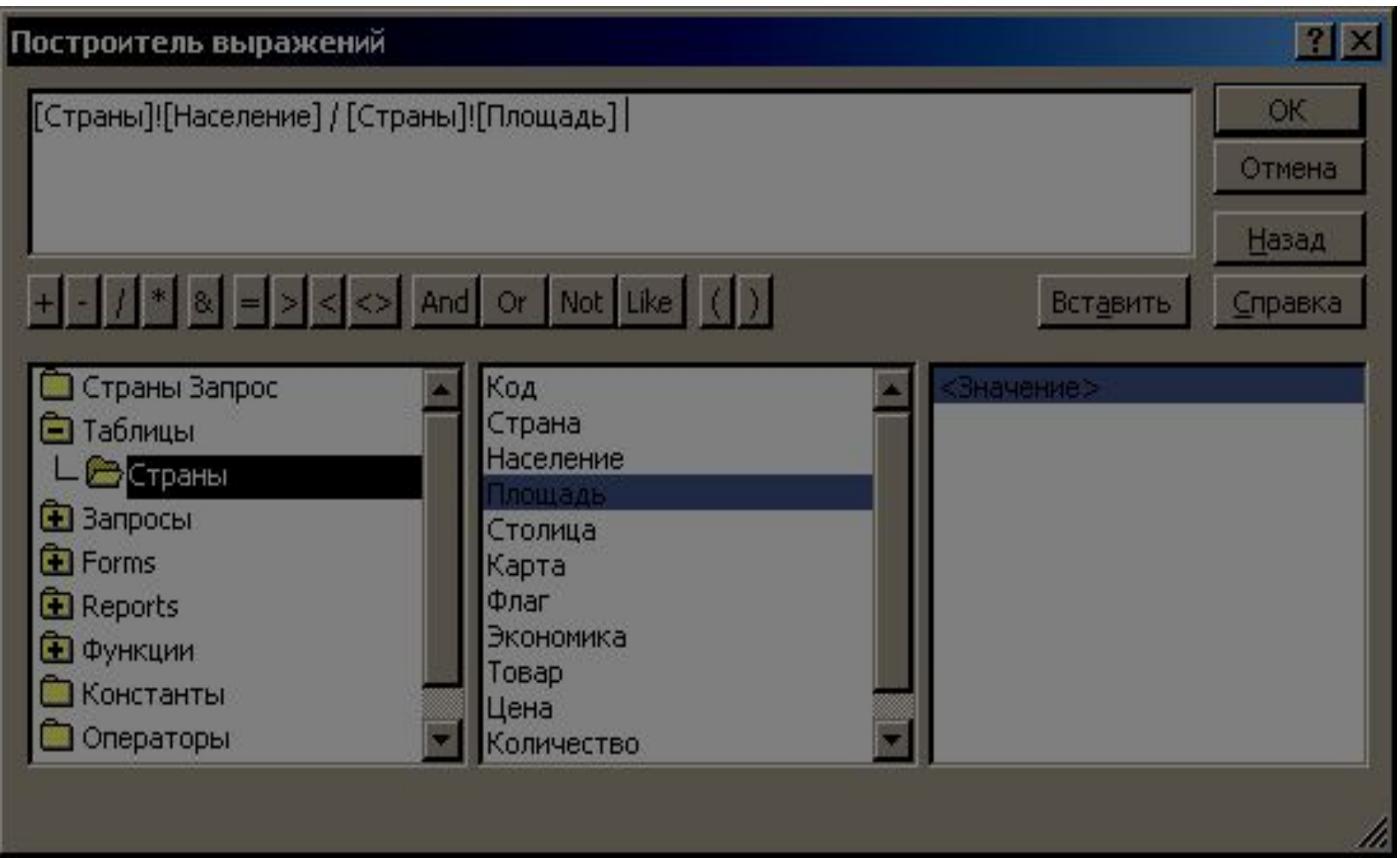

# **SQL = Structured Query Language**

(язык структурных запросов)

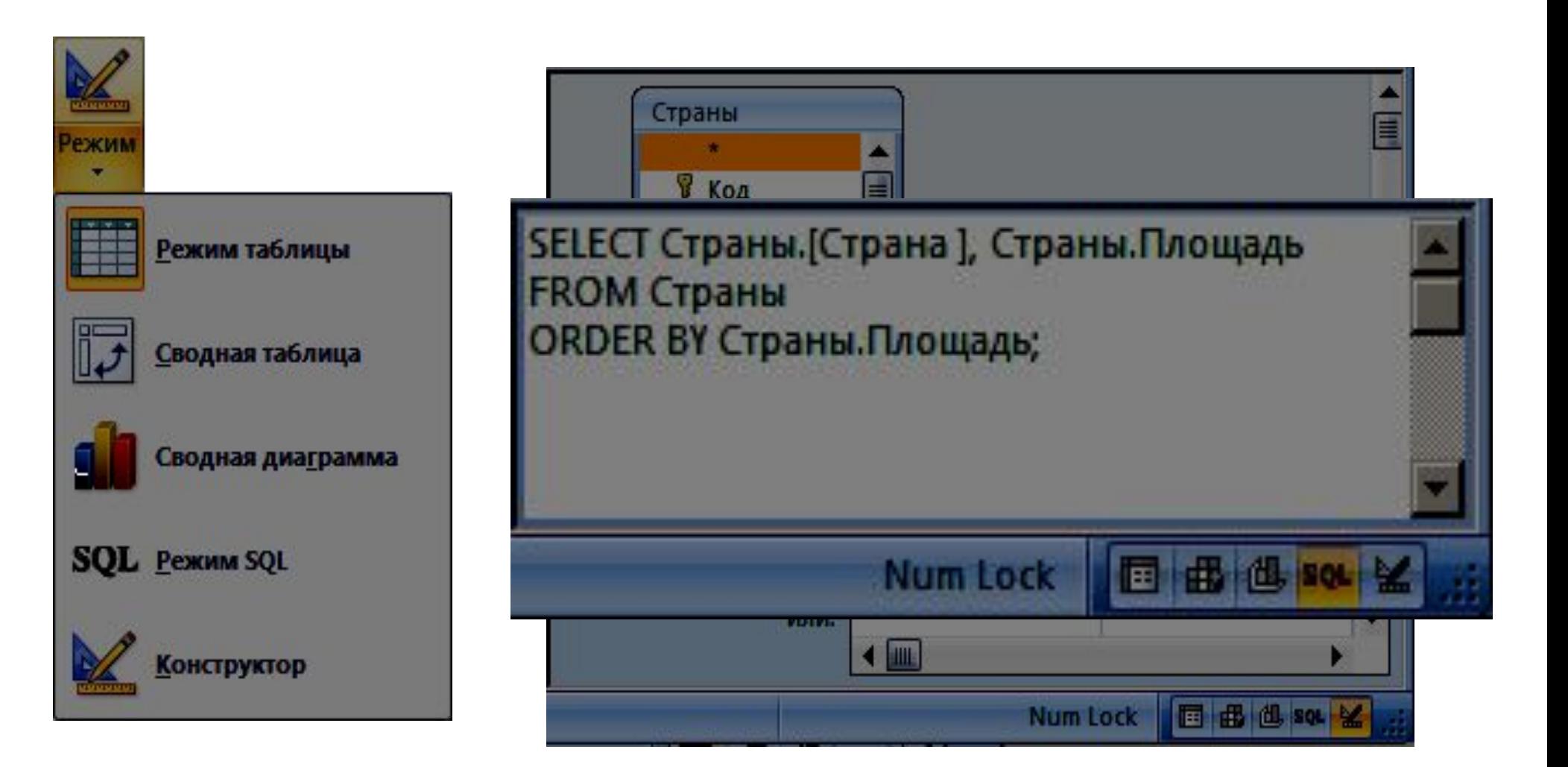

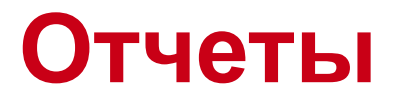

**Отчет** – это документ, содержащий информацию из базы данных и предназначенный для вывода на печать.

Источник данных – таблица или запрос, несколько связанных таблиц/запросов.

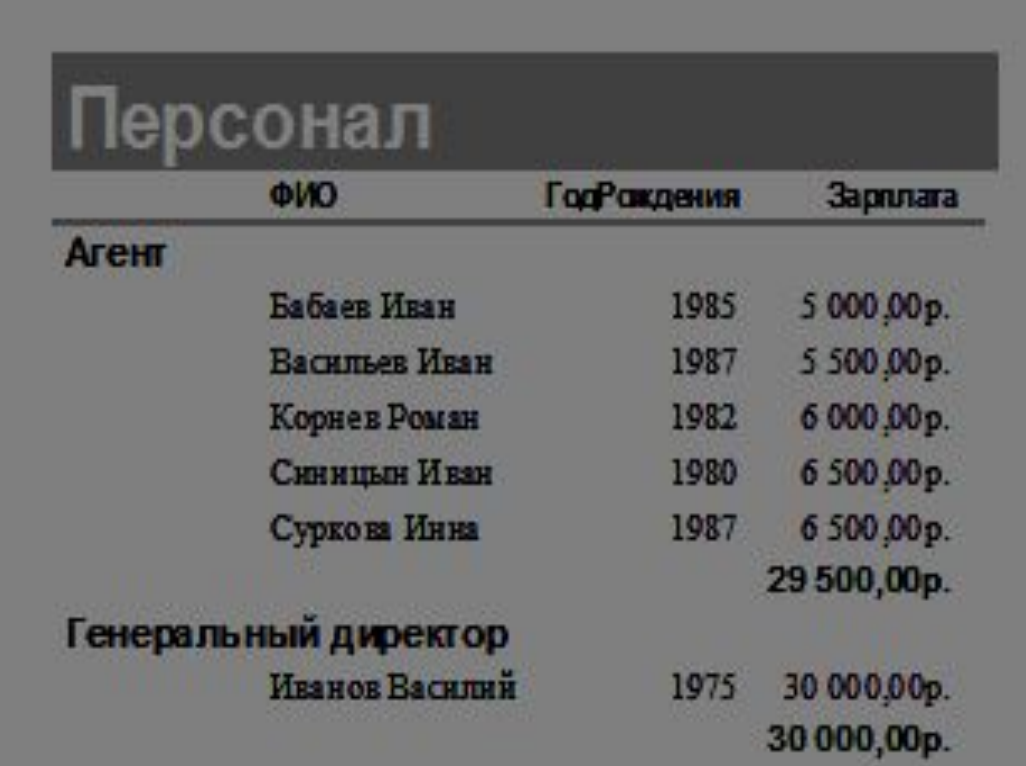

## **Создание отчетов**

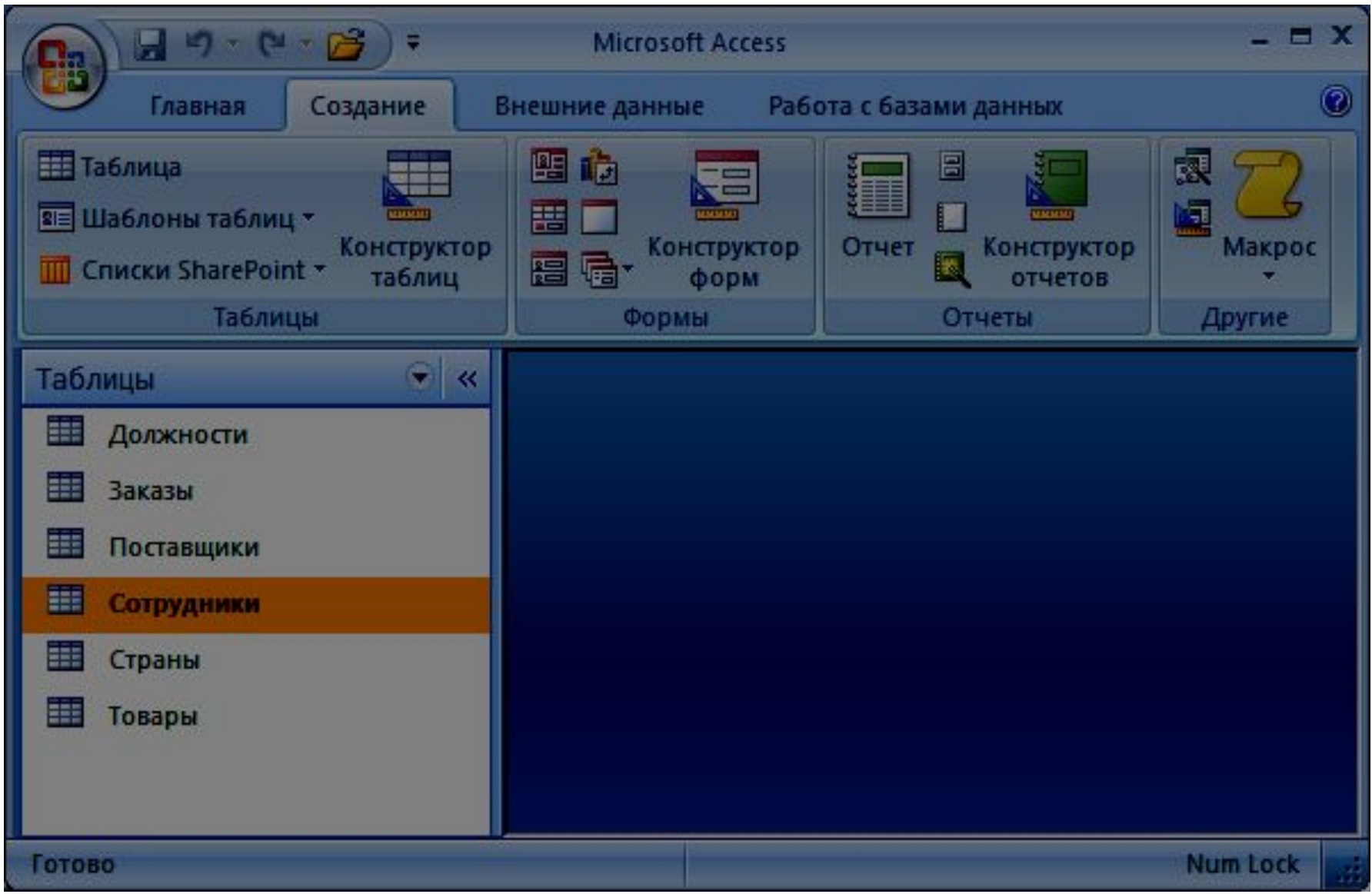

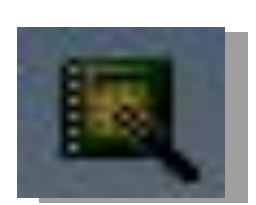

Конструктор отчетов

#### мастер отчетов

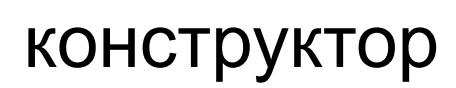

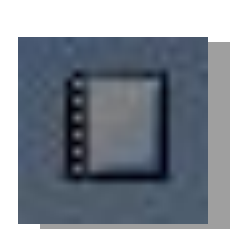

# пустой отчет

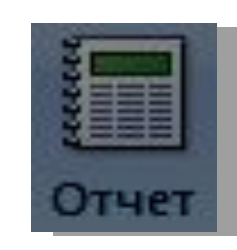

простой отчет

#### **Создание отчетов**

#### **Режимы просмотра отчета**

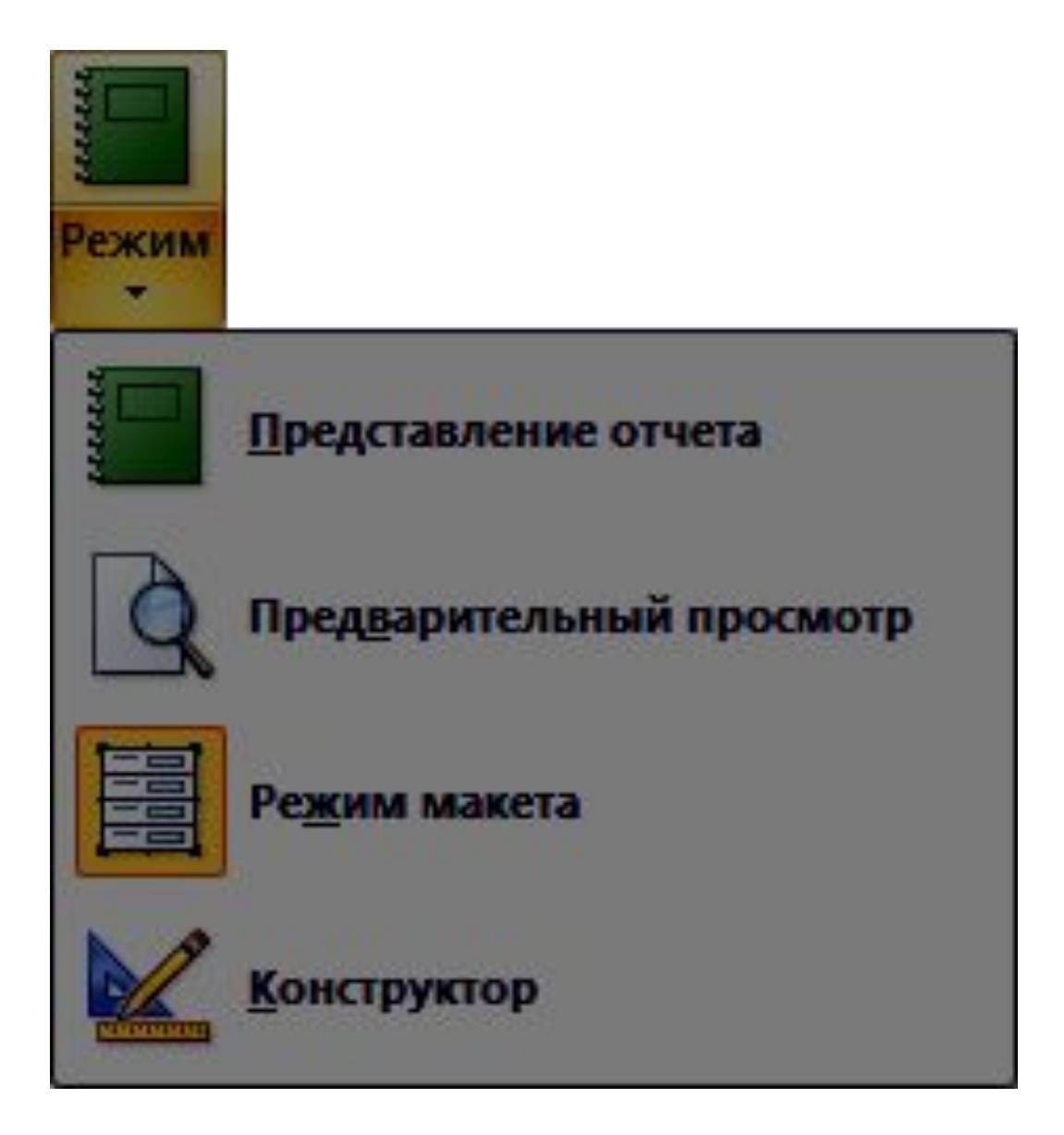